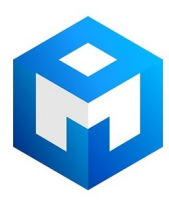

# ИБП Eaton 3S 550 IEC (3S550IEC) - Руководство пользователя по Eaton 3s

Постоянная ссылка на страницу: https://eaton-power.ru/catalog/eaton-3s/eaton-3s-550-iec/

# EATON 3S 550/700

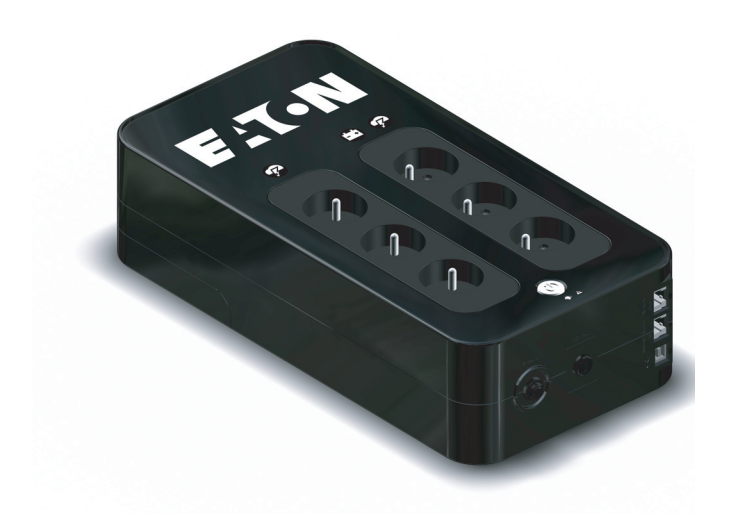

# **Installation and user manual**

**English - Français Deutsch - Italiano Español - Nederlands Português - Eλληνiκά Polski - Česky Solvenčina - Slovensko Magyar - Türkçe** عربي **РУCCКИЙ Svenka - Suomi** 

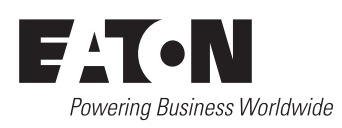

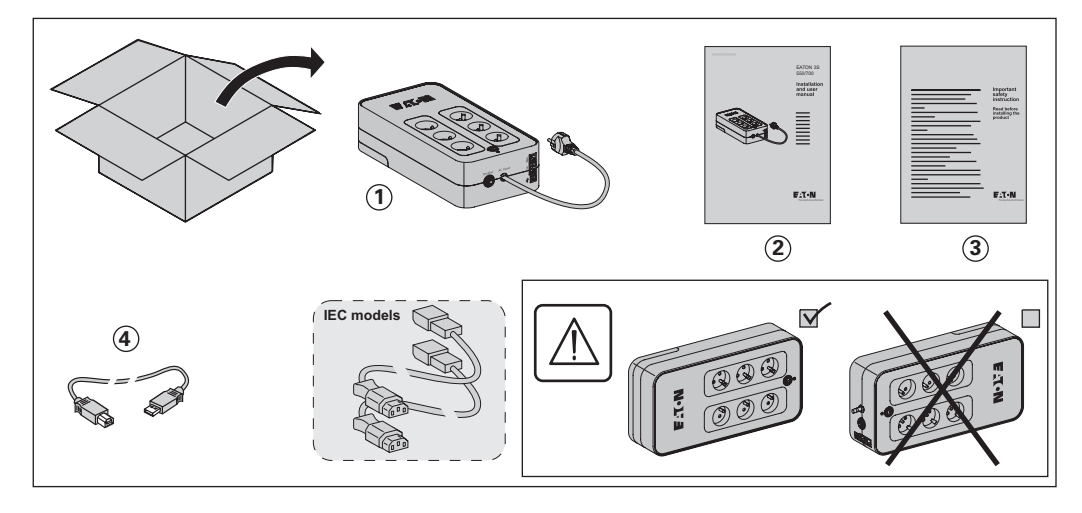

#### Caution!

**e** Before installing the **Eaton 3S**, read the booklet **3** containing the safety instructions to be respected. Then follow the instructions given in this manual **(2)**.

l Avant l'installation de **Eaton 3S**, lire le livret **3** qui présente les consignes de sécurité à respecter. Suivre ensuite les instructions du présent manuel **2** .

l Vor Installation des **Eaton 3S** die im Heft **3** genannten Sicherheitsvorschriften lesen. Anschließend die Anweisungen im vorliegenden Handbuch **2** befolgen.

l Prima dell'installazione del **Eaton 3S**, leggere attentamente le istruzioni di sicurezza riportate sul libretto **3**).

In seguito, attenersi alle istruzioni riportate sul presente manuale **2** . l Antes de la instalación del **Eaton 3S**, leer el manual **3** que presenta las instrucciones de seguridad a cumplir.

A continuación, seguir las instrucciones del presente manual **2** .

l Lees voordat u het **Eaton 3S** gaat installeren eerst de veiligheidsinstructies in boekje **3** . Volg daarna de instructies van deze handleiding  $(2)$ .

l Antes da instalação do **Eaton 3S**, ler o caderno **3** onde constam as instruções de segurança a

respeitar. Depois, seguir as instruções do presente manual **(2)**.

 $\bullet$ **1** του **Eaton 3S**,<br>**3**) με τις

-<br>-<br>Στη συνέχεια, ακολουθήστε τις οδηγίες χρήσης αυτού του φυλλαδίου (2).

l Przed zainstalowaniem **Eaton 3S**, należy przeczytać instrukcję **3** , która zawiera niezbędne zalecenia bezpieczeństwa.

Następnie należy zapoznać się z zaleceniami zawartymi w niniejszej instrukcji **(2)**.

l Před instatací zdroje **Eaton 3S** si prostudujte příručku **3** kde najdete bezpečnostní předpisy, které je třeba dodržovat.

Dále postupujte podle pokynů<br>uvedených v příručce *Q*).<br>● Pred inštaláciou výpustky si<br>prečítajte knižku **③**, v ktorej sú uvedené bezpečnostné príkazy, ktoré je potrebné dodržať. Potom

postupujte podľa pokynov tejto<br>príručky **(2)**.<br>• Preden instalirate **Eaton 3S**,<br>preberite knjižico **(3)**, v kateri so<br>varnostna navodila, ki jih je treba upoštevati.

Nato sledite navodilom tega<br>priročnika **②**.<br>● Az **Eaton 3S** telepítése előtt<br>olvassa el a **③**-es könyvet, mely a

betartandó biztonsági előirásokat tartalmazza. Ezután kövesse a jelen,<br>**②**-ös kezikönyv utasításait.<br>● **Eaton 3S** tesisatini yapmadan

önce, uyulacakgüvenliktalimatlarini gösteren **3** sayili kitapçiği okuyunuz. Dana sonra isbu **2** sayili ei kitabindaki talimatlara uyunuz.

• Перед установкой Eaton 3S, прочитайте инструкцию **③**с<br>правилами по технике безопасности, которые необходимо соблюдать. Затем следуйте указаниям настоящего руководства (2)

# ذير !

**3 Eaton 3S 2** l Innan installation av **Eaton 3S**, läs

instruktionsmanualen **3** innehållande säkerhetsinstruktionerna och följ sedan dem. Följ sedan instruktionerna som ges i denna manual **2**.

l Lue nämä ohjeet ennen **Eaton 3S** asennusta turvallisuusohjeet **3** ja käyttöohjeet **2** .

# Quick start

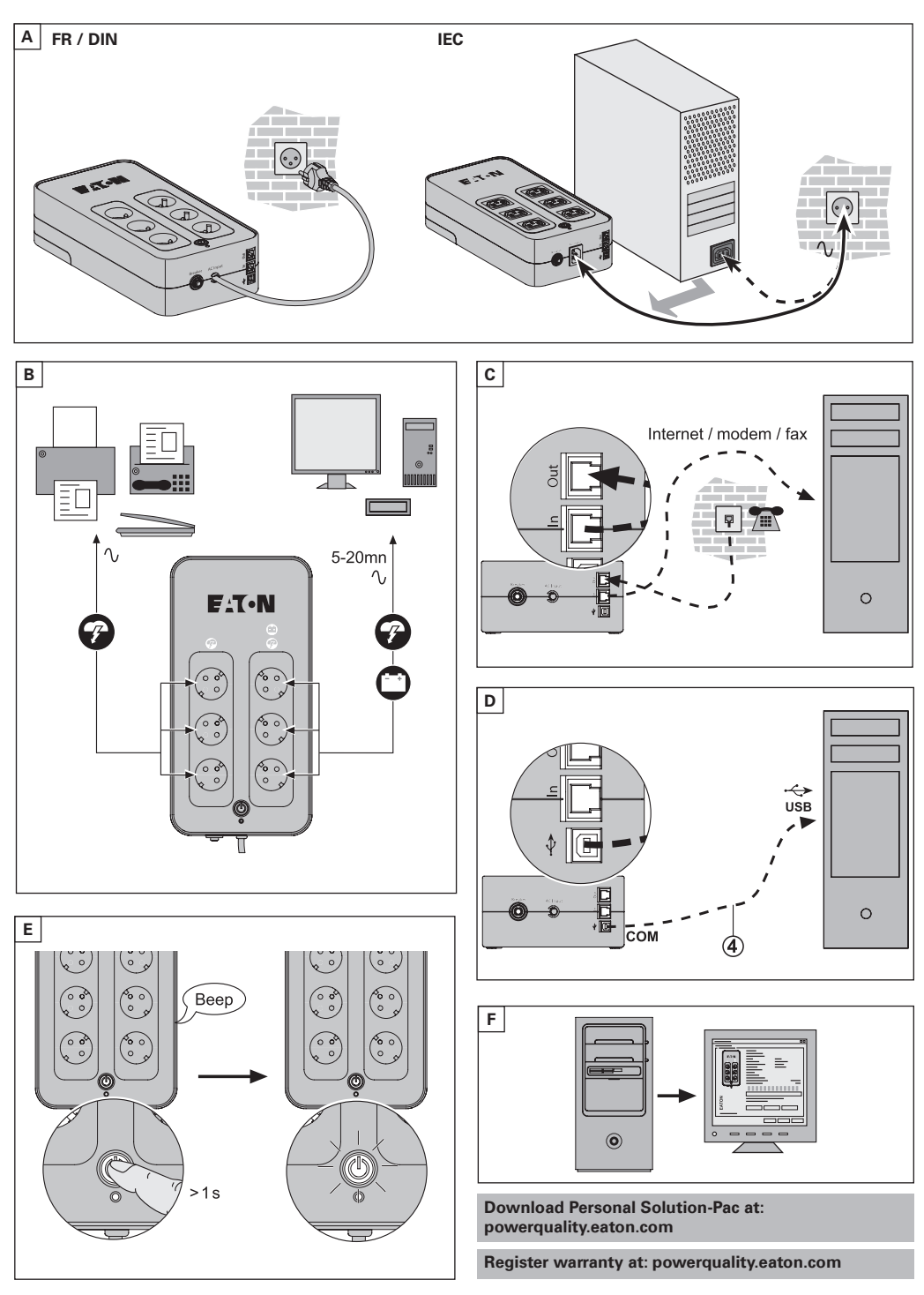

Battery change

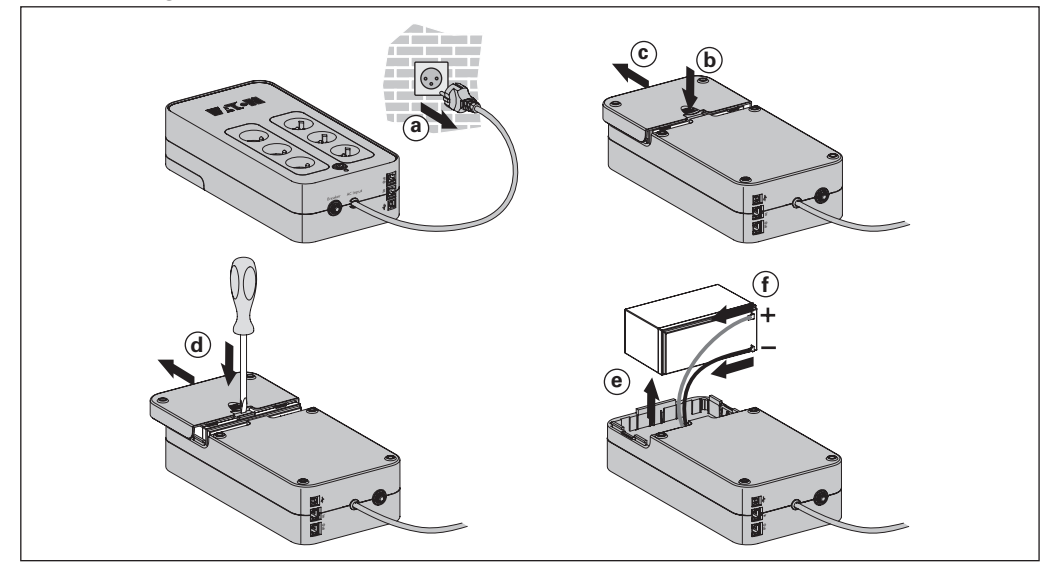

l **Warning: take care not to inverse the polarity + (red) and - (black) when connecting the batteries as this will destroy the device.**

# Technical characteristics

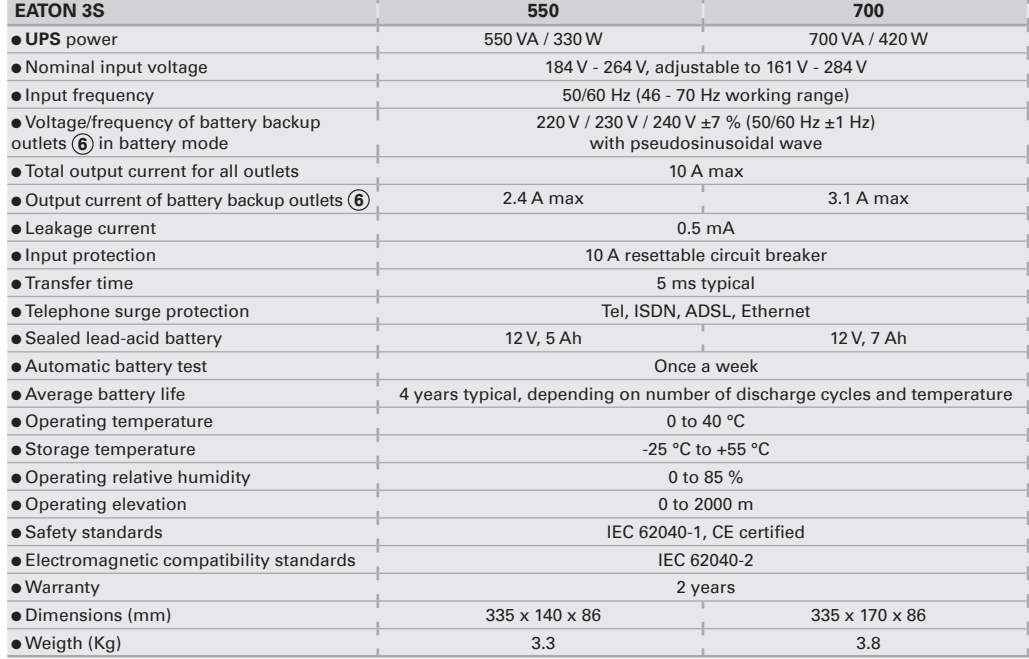

**(\*) Warning:** EATON 3S is a class C2-UPS product. In a domestic environment, these products may cause radio interference, in which case, the user may be required to take additional measures. Output cables should not exceed 10 m length.

# Operating conditions

**Englis h**supply other electrical equipment (lighting, heating, household appliances, etc.).

l This product is an **U**ninterruptible **P**ower **S**upply (**UPS**) for computers and their peripherals, television sets, stereo systems and video recorders... It must not be used to

# UPS connections

**e** Connect the UPS  $\textcircled{1}$  to the AC-power system via a wall outlet with an earth connector, using the attached cord for a **UPS** with FR/ DIN sockets or with the supply cord of your computer for a **UPS** with IEC sockets (see figure A).

**·** Plug critical equipment (computer, monitor, modem, etc.) into the outlets **6** providing battery backup power and surge protection (see figure B), taking care not to exceed the rated current indicated in amperes.

 $\bullet$  Other devices (printer, scanner, fax, etc.) can be connect to the filtered outlets **5** that provide surge protection (see figure B). The filtered outlets are not backed up by battery power in the event of a power outage.

#### **e Optional Internet modem / Network connection:**

A modem or Ethernet data line can be protected against surges by connecting it via the **UPS**. Connect the existing device cable between the wall outlet and the **UPS**, and use a similar cable between the **UPS** and the device, as indicated in figure C (cable not supplied).

l **Optional USB connection:** The **UPS** devices can be connected to the computer using the USB cable  $(4)$  supplied. l Download Personnal Solution-Pac software at powerquality.eaton.com. **·** Register warranty at powerquality.eaton.com.

# **Operation**

- **5** : Filtered outlets.
- **6** : Battery backup outlets.
- **7** : LED ON indicate a **UPS** fault.
- **8** : ON/OFF button for the battery
- backup outlets. **9**): Protection circuit breaker.

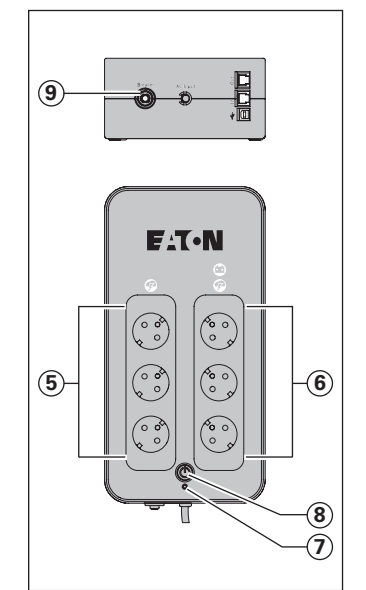

# l **Battery charge:** The **UPS**

charges the battery as soon as it is connected to the AC outlet, whether button **8** is pressed or not. When used for the first time, the battery will only provide its maximum autonomy after it has been charged for 8 hours. It is recommended that the **UPS** be permanently connected to the AC power supply to ensure the best possible autonomy.

**e Switching-on the UPS: press** button **8** for about 1 second. <sup>l</sup> **Filtered outlets 5 without battery backup:** Equipment connected to these outlets is supplied as soon as the AC cord is plugged in. They are not affected by  $button  $(\mathbf{8})$ .$ 

**e** Battery backup outlets  $\widehat{6}$ : Equipment connected to these outlets is supplied as soon as button **8** turns green (see figure E). These outlets can be turned on even if the **UPS** is not connected to AC power (button **8** flashes).

**e** AC-power disturbance: If AC power is disturbed or fails, the **UPS** continues to operate on battery power. Button **8** flashes green. In normal mode, the audio alarm beeps every five seconds, then every two seconds when the end of battery backup time is near. **.** If the power outage lasts longer than the battery backup time, the **UPS** shuts down and automatically

restarts when power is restored. Following a complete discharge, a few hours are required to recharge the battery back to full backup time.  $\bullet$  To save battery power, it is possible to press button  $\circledR$  to cut the supply of power to the devices connected to the battery backup

outlets. **e Lightning protection:** All outlets, whether backed up or simply filtered, include surge protection whatever the position of button **8**. **e Shutdown of the battery backup outlets 6** : Press button **8** for more than two seconds.

# Battery disposal and safety

**e Caution.** Battery service life is reduced by 50 % for every ten degrees above 25 °C.

 $\bullet$  The battery elements must be **replaced exclusively by qualified personnel (risk of electrocution)**, with new elements approved by EATON to ensure correct operation of the **UPS**.

 $\bullet$  The battery must be disposed of in accordance with applicable regulations. To remove the battery elements, shut down the **UPS** (button **8** OFF), remove the power cord and proceed as indicated in page 4 "Battery change".

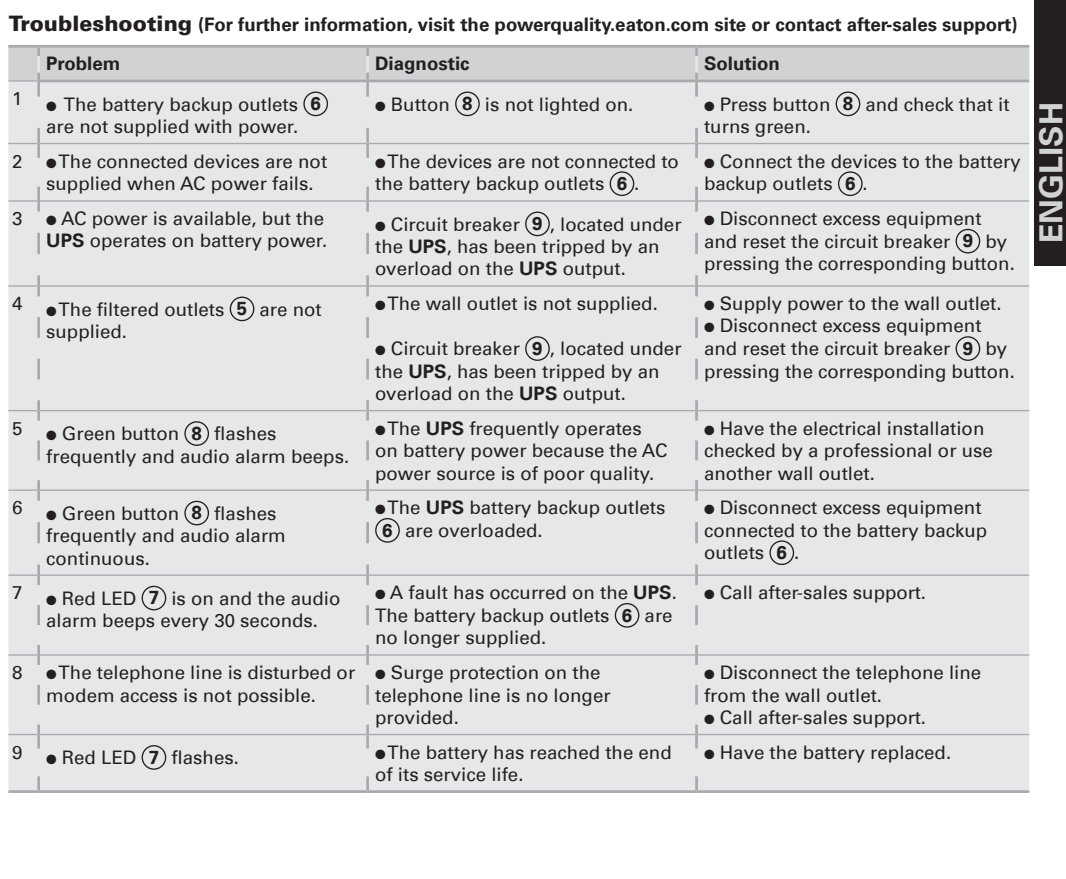

# Conditions d'utilisation

**Cet appareil est une Alimentation S**ans **I**nterruption (**ASI**) conçue pour alimenter un ordinateur et ses périphériques, des appareils de TV, HI-FI, Vidéo, à l'exclusion de tout autre appareil électrique (éclairage,

S, **FRANÇAIS** FRANCA

# chauffage, électroménager...). Raccordement de l'ASI

<sup>l</sup> Raccorder l'**ASI 1** au réseau électrique sur une prise murale avec terre, à l'aide du cordon fourni pour une **ASI** avec prises FR/DIN ou avec le cordon d'alimentation de votre ordinateur pour une **ASI** avec prises IEC (voir figure A).

 $\bullet$  Connecter les prises des appareils critiques (ordinateur, écran, modem...) sur les prises secourues par la batterie **6** et protégées contre les surtensions (voir figure B), en ne dépassant pas le courant indiqué en Ampères. **.** Les autres appareils (imprimante, scanner, fax…) peuvent être

branchés sur les prises filtrées et protégées contre les surtensions **5** (voir figure B) ; les prises filtrées ne sont pas secourues en cas de coupure de courant.

l **Liaison Modem Internet / réseau facultative :** la ligne modem ou réseau Ethernet peut être protégée contre les surtensions en la raccordant via l'**ASI**. Pour celà, relier d'une part la prise murale à l'**ASI** avec le cordon de l'appareil à protéger, et d'autre part l'**ASI** à cet appareil à l'aide d'un cordon identique, comme indiqué figure C (cordon non fourni).

l **Connexion USB facultative :** Les appareils **ASI** peuvent être connectés à l'ordinateur via le câble USB **4** fourni.  $\bullet$  Télécharger le logiciel Personnal Solution-Pac sur le site powerquality.eaton.com. **•** Enregistrer la garantie sur powerquality.eaton.com.

Utilisation

- **5** : Prises filtrées.
- **6** : Prises secourues par batterie.
- **7** : Voyant allumé, défaut de l'**ASI**.
- **8** : Bouton de mise en service ou d'arrêt des prises secourues.
- **9** : Disjoncteur de protection.

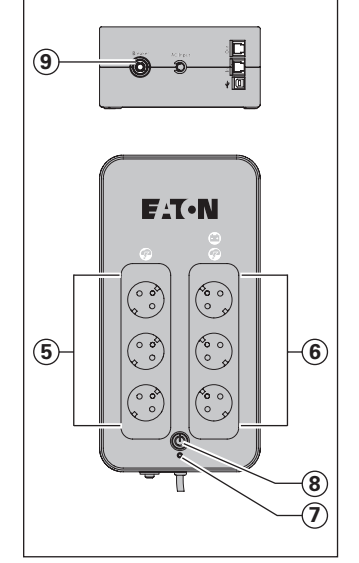

l **Charge batterie** : l'**ASI** charge sa batterie dès qu'elle est connectée au réseau électrique quel que soit l'état du bouton **8**. A la première utilisation, la batterie ne donne sa pleine autonomie qu'après une recharge de 8 heures. Pour conserver la meilleure autonomie, il est conseillé de laisser l'**ASI** branchée en permanence sur le réseau électrique.

l **Mise en marche de l'ASI :**  appuyer sur le bouton **8** environ 1 seconde.

<sup>l</sup> **Prises filtrées 5 non secourues** : les appareils raccordés sur ces prises sont alimentés dès que le câble d'entrée est branché sur une prise murale. Le bouton **8** ne les commande pas.

<sup>l</sup> **Prises secourues 6 :** les appareils raccordés sur ces prises sont alimentés dès que le bouton **8**) est allumé en vert (voir figure E). Ces prises peuvent être mises en marche même si l'**ASI** n'est pas connectée au réseau électrique (bouton (8) clignotant).

#### l **Perturbation du réseau**

**électrique** : si la tension de ce réseau est mauvaise ou absente, l'**ASI** continue à fonctionner sur batterie : le bouton **8** clignote en vert. En mode normal, l'alarme sonore émet un signal toutes les 5 secondes, puis toutes les 2 secondes lorsque la fin d'autonomie batterie approche. l Si la durée de la coupure du réseau électrique dépasse l'autonomie batterie, l'**ASI** s'arrête puis redémarre automatiquement au retour du réseau électrique. Après décharge complète, quelques heures sont nécessaires pour restaurer l'autonomie complète. l Par souci d'économie d'énergie, le bouton **8** peut être utilisé pour couper l'alimentation électrique des appareils raccordés sur les prises secourues.

**e Parafoudre** : toutes les prises, secourues ou non, en bénéficient quel que soit l'état du bouton **8** . <sup>l</sup> **Arrêt des prises secourues 6 :**  appuyer plus de 2 secondes sur le bouton **8** .

# Rebut et sécurité batterie

l **Attention** : la durée de vie de la batterie décroît de moitié tous les 10 °C au-dessus de 25 °C. l **Les éléments batterie ne peuvent être remplacés que par du personnel qualifié (risque d'électrocution)** et par des éléments autorisés par EATON afin de garantir le bon fonctionnement de l'appareil.

 $\bullet$  Le rebut de la batterie doît être réalisé conformément à la législation en vigueur. Pour extraire les éléments batterie, arrêter l'appareil (bouton **8** éteint), débrancher le cordon d'alimentation, et procéder comme suit : voir "Battery change" page 4.

Dépannage **(Pour toute information, consulter le site powerquality.eaton.com ou notre Service Après-Vente)**

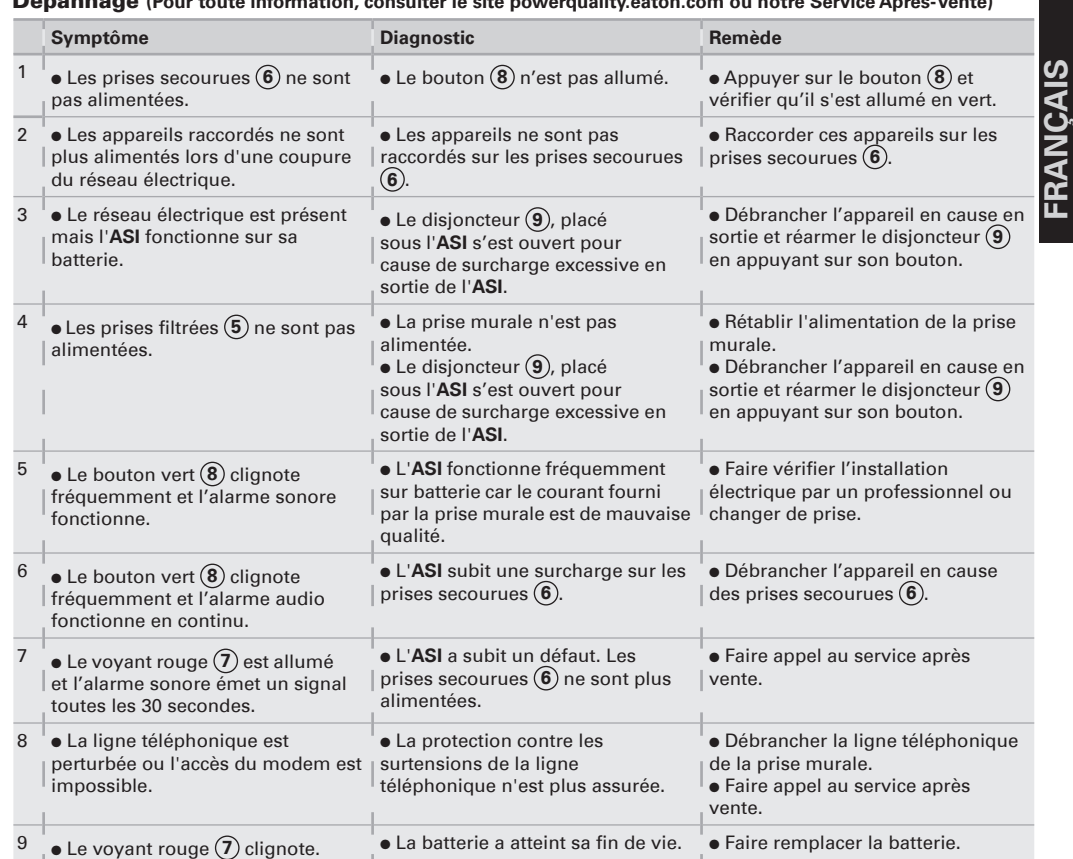

# Allgemeine Betriebsbedingungen

l Bei dem Gerät handelt es sich um eine **U**nterbrechungsfreie **S**trom**v**ersorgungsanlage (**USV**) für die sichere Energieversorgung eines Computers und der zugehörigen Peripheriegeräte,

# Fernsehgeräte, HiFi-Anlagen, Videorecorder... Das Gerät dient nicht zum Anschluß sonstiger elektrischer Verbraucher (Leuchtkörper, Heizgeräte, Elektrohaushaltsgeräte...).

# Anschluß der USV

 $\bullet$  Die USV  $\Omega$  mit Hilfe des Kabels (bei einer USV mit FR/ DIN-Anschlüssen) oder mit dem Anschlusskabel Ihres Computers (bei einer USV mit IEC-Anschlüssen) mittels einer Wandsteckdose an das Stromnetz anschließen (siehe Abbildung A). l Die vor Netzausfall und Überspannung zu schützenden Verbraucher (Computer, Monitor, Modem...) an die Batteriegepuffertern Ausgangssteckdosen **6** der **USV** anschließen (siehe Abb. B). Der angegebene Nennstrom (in A) darf nicht überschritten werden. l Die übrigen Verbraucher (Drucker, Scanner, Fax…) können an die Ausgangssteckdosen **5** mit Filter- und Überspannungsschutz angeschlossen werden (siehe Abbildung B); diese Abgänge werden bei einem Netzausfall nicht durch die Batterie gepuffert. l **Schutz der Telefon- und Datenleitung (optional):** Die ggf. verwendete Telefon- oder

Datenleitung kann ebenfalls gegen Überspannungen geschützt werden. Hierzu ist das bereits vorhandene Datenkabel der Telefon- bzw. Datensteckdose mit der USV zu verbinden. Desweiteren ist ein Anschluß der **USV** an den Rechner vorzunehmen (siehe Abb. C).

l **Optionaler USB-Anschluss:** Die USV-Geräte können über das USB-Kabel (4) (im Lieferumfang enthalten) an den Computer angeschlossen werden. l Die Personnal Solution-Pac Software unter powerquality.eaton. com downloaden. l Registrieren Sie unter powerquality.eaton.com gleichzeitig Ihre Garantie.

#### Aufbau und Funktionsumfang

**5** : Steckdosen mit Netzfilter ohne

- Batteriepufferung. **6** : Steckdosen mit
- Batteriepufferung.
- **7** : LED "**USV**-Störung".
- **8** : Drucktaster zum Ein- und Ausschalten der gepufferten
- Steckdosen. **9** : Schutzschalter.

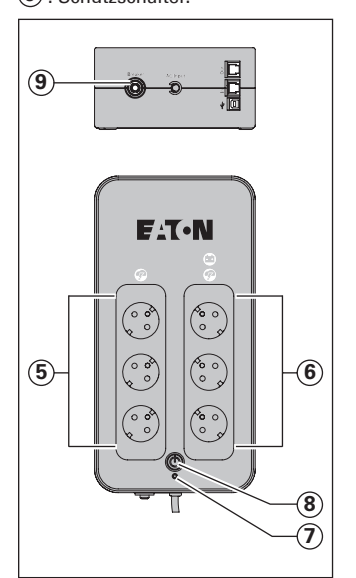

l **Aufladen der Batterie:** Sobald die **USV** an das Netz angeschlossen ist, wird die Batterie unabhängig von der Schaltstellung des Tasters **8**  aufgeladen. Beim ersten Gebrauch steht die volle Autonomiezeit erst nach einer Aufladezeit der Batterie von 8 Stunden zur Verfügung. Um die optimale Batterieleistung zu gewährleisten, ist es ratsam, die **USV** ständig an das Stromnetz angeschlossen zu lassen. l **Einschalten der USV**: Die Taste **8**  mehr als 1 Sekunde drücken.

# l **Steckdosen OHNE**

**Batteriepufferung** (5): Die Stromversorgung der an diese Steckdosen angeschlossenen Verbraucher erfolgt, sobald das Netzkabel mit einer Netzsteckdose verbunden wird. Der Drucktaster **8** hat keinen Einfluß auf diese Steckdosen.

# **Steckdosen mit Batteriepufferung**

**6 :** Die Stromversorgung der an diese Steckdosen angeschlossenen Verbraucher erfolgt, sobald die LED des Tasters **8** grün leuchtet

(siehe Abbildung E). Die Steckdosen können auch ohne Netzspannung eingeschaltet werden (Taster-LED **8** blinkt).

l **Ausfall oder Störung der Netzspannung:** Bei Ausfall oder Störung der Netzspannung arbeitet die **USV** im Batteriebetrieb weiter (Taster-LED **8** blinkt grün). Im Batteriebetrieb ertönt alle 5 Sekunden ein Warnsignal (Summer). Kurz vor Ablauf der Batterieautonomiezeit verkürzt sich das Tonintervall auf 2 Sekunden. **.** Ist die Dauer des Netzausfalls länger als die verfügbare Autonomiezeit, schaltet die **USV** ab und startet bei Netzrückkehr wieder automatisch. Nach vollständiger Entladung sind einige Stunden erforderlich, bis die volle Autonomiezeit erneut zur Verfügung steht.

l Werden im Batteriebetrieb die gepufferten Verbraucher nicht mehr benötigt, können diese, zur Einsparung der Batteriekapazität, mit dem Schalter **8** vorübergehend abgeschaltet werden.

l **Überspannungsschutz:** Alle Ausgangssteckdosen der USV verfügen über einen Überspannungsschutz, der von der Schaltstellung des Tasters **8**  unabhängig ist.

 $\bullet$  **Abschaltung der gepufferten Steckdosen** (6): Zur Abschaltung der Steckdosen Taster **8** 2 Sekunden lang drücken.

# Betriebsbedingungen und Entsorgung der Batterie

l **Achtung!** Bei einer Umgebungstemperatur oberhalb von 25 °C verringert sich die Batterielebensdauer um 50 % pro 10 °C.

l **Die Batteriezellen dürfen nur von hierfür qualifiziertem Personal (Stromschlaggefahr)** durch von EATON autorisierte Batteriezellen ausgewechselt werden, um einen einwandfreien Betrieb des Geräts zu gewährleisten.

**Bei der Entsorgung der Batterie** müssen die zur Zeit geltenden gesetzlichen Vorschriften beachtet werden. Zum Herausnehmen der Batteriezellen das Gerät ausschalten (Taste **8** erloschen), das Netzkabel ziehen und folgendermaßen vorgehen: siehe "Battery Change", Seite 4.

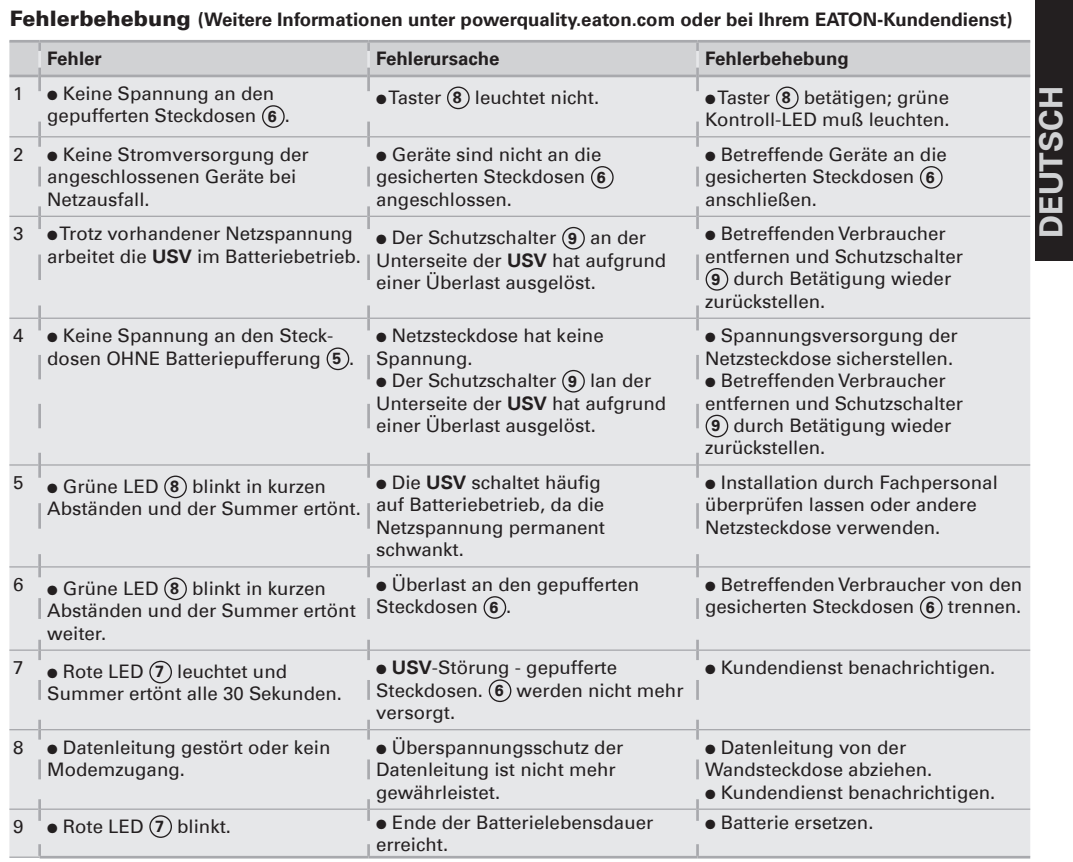

# Condizioni di utilizzo statico di continuità (**UPS**)

progettato per alimentare un computer e le relative periferiche,

Collegamento dell'UPS **• Collegare l'UPS 1** alla rete elettrica su una presa murale dotata di messa a terra, servendosi del cavo fornito in dotazione per un UPS con prese FR/DIN o del cavo di alimentazione del computer per un UPS con prese IEC (vedi figura A). l Collegare le prese degli apparecchi critici (computer, schermo, modem) sulle prese con alimentazione di soccorso fornita dalla batteria  $\textcircled{\textbf{6}}$  e protette contro le sovratensioni (vedi figura B), senza superare la corrente indicata

**·** Gli altri apparecchi (stampante, scanner, fax, ecc.) possono essere collegati sulle prese filtrate e protette contro le sovratensioni **5** (vedi figura B). In caso d'interruzione della corrente, le prese filtrate non ricevono alcuna alimentazione di soccorso. l **Collegamento facoltativo Modem Internet / Rete Ethernet**: la linea modem o la rete Ethernet possono essere protette contro le sovratensioni tramite l'**UPS**. A tal fine, collegare la presa al telefonica sul muro all'**UPS** utilizzando il cavo dell'apparecchio da proteggere e poi collegare l'**UPS** a questo apparecchio con un cavo indentico, come indicato nella figura C (cavo

apparecchi TV, Hi-Fi, videoregistratori, ad eccezione di qualsiasi altro apparecchio elettrico (impianto d'illuminazione, riscaldamento, elettrodomestici,

TAI IANO **liano**

ecc.)

in ampere.

non fornito).

eaton.com.

cavo USB **4** fornito.

l **Collegamento USB opzionale**: I dispositivi UPS possono essere collegati al computer utilizzando il

**.** Scaricare il software Personnal Solution-Pac dal sito powerquality.

l Registrare la garanzia sul sito powerquality.eaton.com.

 $\bullet$  Questo apparecchio è un sistema Uso **5** : Prese filtrate.

- **6** : Prese assistite mediante batteria.
- **7** : Spia "difetto **UPS**".
- **8** : Tasto di messa in funzione o

arresto delle prese assistite. **9** : Interruttore di protezione.

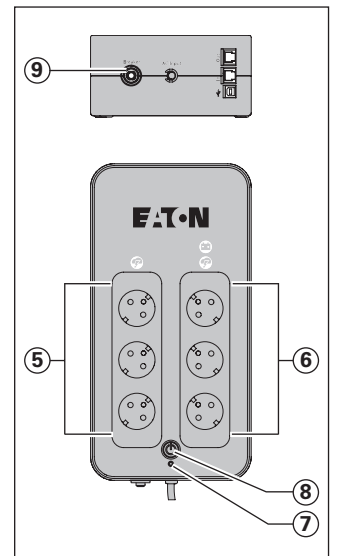

l **Carica della batteria**: l'**UPS** carica la batteria non appena viene collegato alla rete elettrica, indipendentemente dallo stato del tasto **8**). Al momento del primo utilizzo, la batteria fornisce un'autonomia completa solo dopo 8 ore di ricarica. Per mantenere un livello ottimale d'autonomia, si consiglia di lasciare sempre l'**UPS** collegato alla rete elettrica.

l **Accensione dell'UPS:** premere per 1 secondo il tasto  $\left( 8\right)$ .

<sup>l</sup> **Prese filtrate 5 non assistite:** gli apparecchi collegati a queste prese vengono alimentati non appena il cavo di ingresso viene collegato a una presa murale. Il tasto **8** non le

comanda. <sup>l</sup> **Prese assistite 6 :** gli apparecchi collegati a queste prese vengono alimentati non appena il tasto **8**  si accende in verde (vedere figura E). Queste prese possono essere messe in funzione anche se l'**UPS**  non e collegato alla rete elettrica (tasto **8** lampeggiante).

l **Perturbazione della rete elettrica:**  se la tensione di questa rete è cattiva o assente, l'**UPS** continua a funzionare su batteria. Il tasto **8**  lampeggia (spia verde). In modalità normale, l'allarme acustico emette un segnale ogni 5 secondi e poi ogni 2 secondi al momento in cui la fine dell'autonomia della batteria è prossima.

.<br>● Se la durata dell'interruzione della corrente elettrica supera l'autonomia della batteria, l'**UPS** si arresta e poi si riavvia automaticamente al momento del ritorno della corrente elettrica. Dopo una scarica completa, sono necessarie alcune ore per ripristinare un'autonomia completa della batteria.

l Per risparmiare energia, si può usare il tasto **8** per interrompere l'alimentazione elettrica degli apparecchi collegati sulle prese assistite.

l **Parafulmine:** ne usufruiscono tutte le prese, assistite o meno, indipendente-mente dallo stato del tasto **8** .

l **Arresto delle prese assistite 6 :** premere per più di 2 secondi il tasto **8** .

# Smaltimento e sicurezza della batteria

l **Attenzione:** al di là dei 25 °C la durata della batteria si dimezza ogni 10 °C.

l **Gli elementi della batteria devono essere sostituiti esclusivamente da personale qualificato (rischio di scossa elettrica)** e con elementi autorizzati da EATON, onde garantire il corretto funzionamento dell'apparecchio.

l La batteria deve essere eliminata conformemente alla legislazione in vigore. Per estrarre gli elementi dalla batteria, spegnere l'apparecchio (tasto **8** spento), scollegare il cavo di alimentazione e procedere come segue: vedi "Battery change" a pagina 4.

Interventi di riparazione **(Per ulteriori informazioni, consultare il sito powerquality.eaton.com o rivolgersi al nostro Servizio Assistenza)**

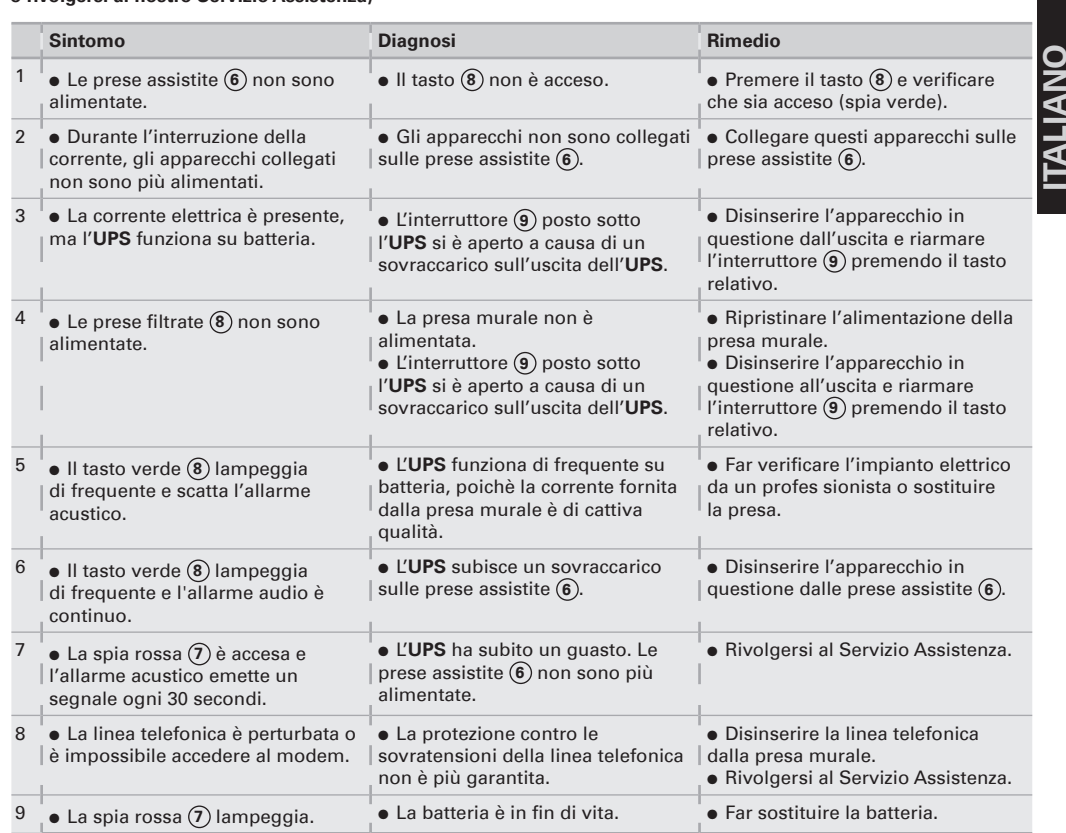

# Condiciones de uso

l Este aparato es un **S**istema de **A**limentación **I**ninterrumpida (**SAI**) diseñado para alimentar principalmente un ordenador y sus periféricos exceptuando, aparatos de TV, HI-FI, Vídeo, excepto cualquier otro tipo de aparato eléctrico (alumbrado, calefacción, electrodomésticos, etc.).

# Conexiones del SAI

**Espa**

**ñl**

> **e** Conectar el SAI (1) a la red eléctrica en una toma mural con tierra por medio del cable suministrado con el **SAI** con tomas FR/DIN o con el cable de alimentación de su ordenador para un **SAI** con tomas IEC (ver dibujo A). l Conectar los enchufes de los aparatos críticos (ordenador, pantalla, módem, etc.) en las tomas alimentadas por la batería **6** y protegidas contra las sobretensiones (ver el dibujo B), no sobrepasando la corriente indicada en amperios.

l Los demás aparatos (impresora, escáner, fax…) podrán conectarse en las tomas filtradas y protegidas contra las sobretensiones **5** (ver dibujo B); las tomas filtradas no serán auxiliadas por la batería en caso de corte en la red eléctrica. l **Protección de la linea de** 

# **datos fax/módem/red ethernet**

**(opcional):** la línea telefónica, fax, módem, red ethernet, podrá ser protegida contra las sobretensiones conectándose a través del **SAI**. Para ello conectar la toma mural al **SAI** con el cable del equipo a proteger, y por otra parte con un cable idéntico unir el **SAI** al equipo protegido, como se indica en el dibujo C (cable no suministrado).

l **Conexión USB opcional**: Los dispositivos **SAI** pueden conectarse al ordenador mediante el cable USB **4** incluido.

l Descargue el software Personnal Solution-Pac en powerquality. eaton.com.

l Regístrese para disfrutar de la garantía en powerquality.eaton. com.

# Utilización

- **5** : Tomas filtradas.
- **6** : Tomas auxiliadas por batería.
- **7** : Indicador "fallo del **SAI**".
- **8** : Interruptor de puesta en marcha/paro de las tomas
- auxiliadas.
- **9** : Disyuntor rearmable de protección.

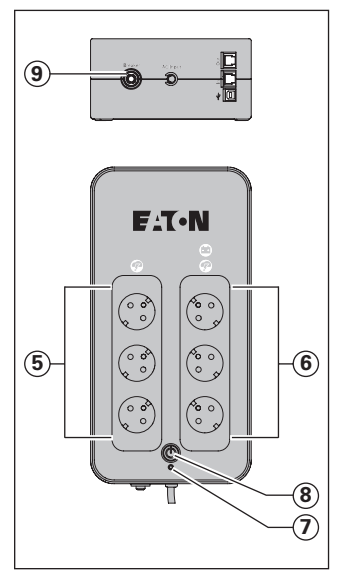

l **Carga de la batería**: el **SAI** carga su batería en el momento en que se conecta a la red eléctrica sin importar el estado del interruptor **8** . Al utilizar por primera vez, la batería proporciona su total autonomía sólo después de una recarga de 8 horas. Para mantener la mayor autonomía, se aconseja dejar el **SAI** conectado permanentemente a la red eléctrica.

l **Puesta en marcha del SAI**: pulsar el interruptor (8) 1 segundo.

<sup>l</sup> **Tomas filtradas 5 no auxiliadas**: los aparatos conectados a estas tomas son alimentados a partir del momento en que el cable de entrada se conecta a una toma mural. No se pueden desconectar mediante el interruptor **8**.

<sup>l</sup> **Tomas auxiliadas 6** : los aparatos conectados a estas tomas son alimentados a partir del momento en que el interruptor **8** está encendido en verde (ver el dibujo E). Estas tomas se pueden poner en funcionamiento aún cuando el **SAI** no está conectado a la red eléctrica (interruptor **8**) parpadeando). l **Perturbación de la red eléctrica**: si la tensión de esta red es defectuosa o está ausente, el **SAI** sigue funcionando con la batería: el interruptor **8** parpadea en verde. En modo normal, la alarma acústica emite un sonido cada 5 segundos y luego cada 2 segundos cuando la batería se acerca al final de su autonomía. l Si la duración del corte de la red eléctrica sobrepasa la

autonomía de la batería, el **SAI** se detiene y luego se enciende automáticamente cuando vuelve la red eléctrica. Tras su descarga completa, se

necesitarán varias horas para restaurar su autonomía completa. l Para un ahorro eficaz de energía, se podrá utilizar el interrptor **8** para cortar la alimentación eléctrica de los aparatos conectados en las tomas auxiliadas.

l **Pararrayos**: todas las disponen de esta protección cualquiera que sea el estado del interruptor **8** . l **Interrupción de las tomas auxiliadas** (6): presionar durante más de 2 segundos el interruptor  $\circled{8}$ .

# Desecho y seguridad de la batería

l **Precaución:** la duración de la batería disminuirá de a la mitad cada 10 °C por encima de 25 °C. l **La batería sólo puede ser sustituida por personal cualificado (riesgo de electrocución)** autorizado por EATON con el fin de garantizar el correcto funcionamiento del aparato.

l Al desechar la batería, se debe cumplir la normativa vigente. Para extraer la batería parar el aparato (interruptor **8**  apagado), desconectar el cable de alimentación, y proceder de la forma siguiente: ver "Battery change" página 4.

#### Reparación **(Para cualquier información, consultar el sitio powerquality.eaton.com o nuestro servicio de posventa)**

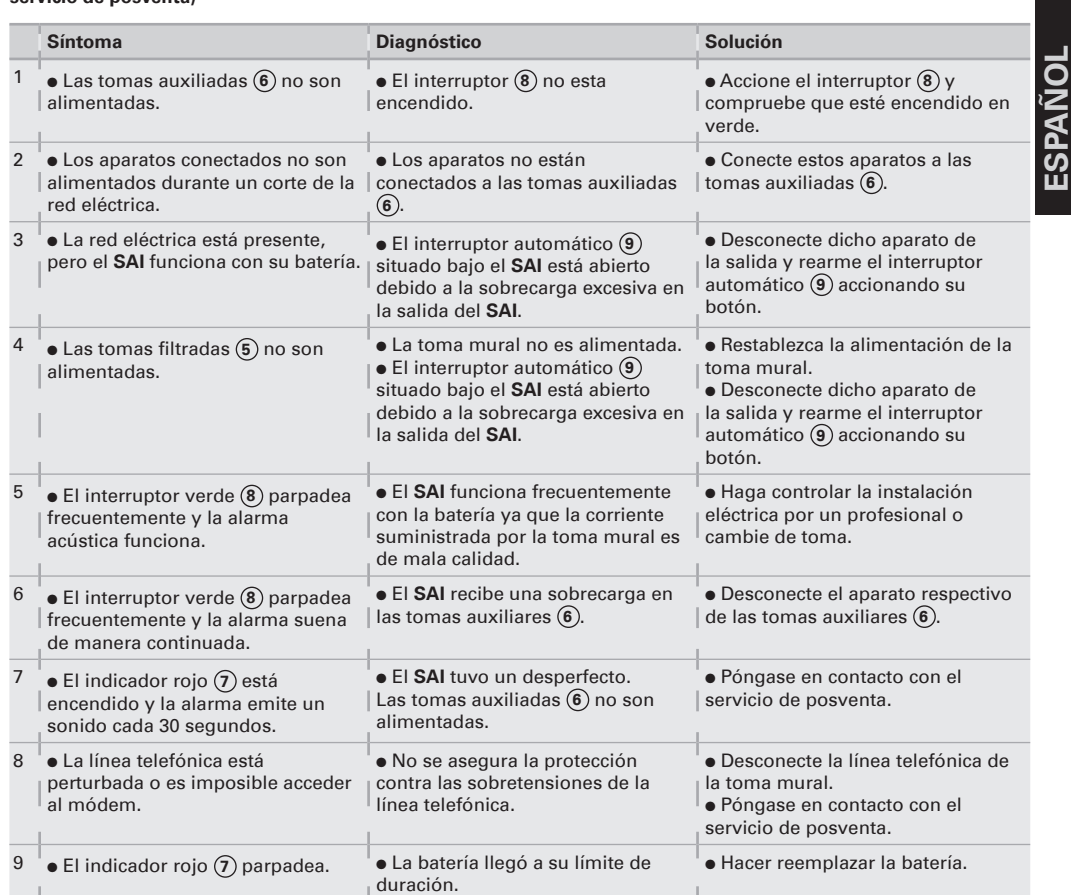

**NEDER LAND CONTROCE CONSTRAND CONTROLLY AND CONDUCT AND AND CONSTRAND (in unitsluited ontworped is en computer endepiped and apparatuur van stroom to voor de energievoorzeining van voor de voorzien. Hij is dus niet bestemd vand** l Dit apparaat is een **UPS** (ononderbrokenenergievoorziening) die uitsluitend ontworpen is om een computer en de bijbehorende randapparatuur, of tv-, hifi- en videoapparatuur van stroom te voorzien. Hij is dus niet bestemd voor de energievoorziening van andere elektrische apparaten (verlichting, verwarming, huishoudelijke apparaten…).

# Aansluiten van de UPS

◗ Sluit de **UPS 1** via een geaarde wandcontactdoos op de netspanning aan: met behulp van het bijgeleverde snoer bij een **UPS** met FR/DIN aansluitingen, of met het netsnoer van uw computer bij een **UPS** met IEC/UNIVERSEEL aansluitingen (zie figuur A).

l Sluit de aansluitingen van kritische apparatuur (computer, monitor, modem…) aan op de battery backup- en surge protected aansluitingen (6) (zie figuur B); daarbij mag de aangegeven stroom in Ampères echter niet overschreden worden.

**.** De overige apparatuur (printer, scanner, fax…) kan op de gefilterde surge protected aansluitingen (5) aangesloten worden (zie figuur B); de gefilterde aansluitingen hebben bij een stroomuitval geen battery backup.

l **Facultatieve Internet modem / netwerk:** de modem- of

ethernetverbinding kan tegen overspanning worden beveiligd door hem aan te sluiten via de **UPS**. Dit bereikt u door enerzijds de wandcontactdoos via het snoer van het te beveiligen apparaat op de UPS **UPS** aan te sluiten, en anderzijds door de **UPS** op dit apparaat aan te sluiten met behulp van een kabel met dezelfde specificaties, zoals aangegeven in figuur C (snoer niet bijgeleverd). l **Optionele USB-verbinding:** De UPS-apparaten kunnen op de computer worden aangesloten via de meegeleverde USB-kabel (4). **e** Personnal Solution-Pac-software downloaden via powerquality. eaton.com.

**·** Garantie registreren via powerquality.eaton.com.

# Gebruiksaanwijzing

**5** : Gefilterde aansluitingen. **6** : Battery backup-aansluitingen.

- **7** : LED "fout **UPS**".
- **8** : Aan/uit-knop van de battery

backup-aansluitingen. **9** : Beveiligingsschakelaar.

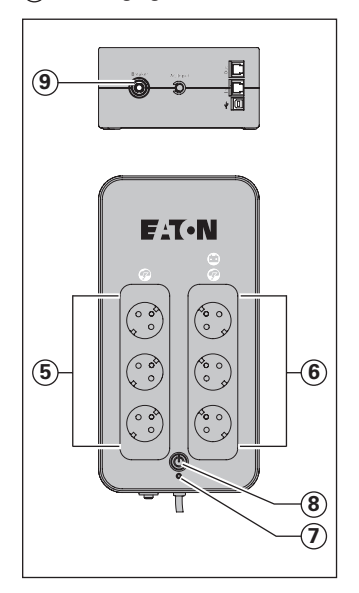

l **Opladen batterij:** de batterij wordt opgeladen zodra de **UPS** op de netspanning wordt aangesloten, en dit ongeacht de stand van de knop **8** . Bij het eerste gebruik levert de batterij pas de nominale autonomie na 8 uur opladen. Voor een optimale autonomie wordt aangeraden om de **UPS** continu op de netspanning aangesloten te laten.

l **Inschakelen van de UPS**: druk 1 seconde op de knop **8**.

l **Gefilterde aansluitingen zonder battery backup** (5): de apparaten die op deze aansluitingen zijn aangesloten krijgen stroom zodra de ingangskabel op de wandcontactdoos wordt aangesloten. Deze aansluitingen worden niet met de knop **8** in- en uitgeschakeld.

l **Battery backup-aansluitingen 6 :** de apparaten die op deze aansluitingen aangesloten zijn krijgen stroom zodra de knop **8**  groen verlicht is (zie figuur E). Deze aansluitingen kunnen ook worden ingeschakeld als de **UPS** niet op de netspanning aangesloten is (knop **8** knippert).

#### **e Stroomstoring**: als de

netspanning slecht of afwezig is, werkt de **UPS** verder op batterij: de knop **8** knippert groen. In normale mode laat het geluidsalarm om de 5 seconden een signaal horen, en vervolgens om de 2 seconden als het einde van de batterijautonomie bijna bereikt is.

l Als de stroomuitval langer duurt dan de batterijautonomie, schakelt de **UPS** uit en start het systeem automatisch weer na terugkeer van de netspanning. Na volledige ontlading duurt het een paar uur voordat de autonomie weer volledig hersteld is.

l Om energie te besparen kan de knop **8** worden gebruikt om de energievoorziening naar de apparaten die op de battery backup-aansluitingen zijn aangesloten uit te schakelen.

l **Bliksemafleider:** alle aansluitingen, met of zonder battery backup, zijn tegen overspanning beveiligd ongeacht de stand van de knop **8** . l **Uitschakelen van de battery backup-aansluitingen 6** : druk langer dan 2 seconden op de knop **8** .

# Afvalverwerking en

veiligheid van de batterij **Let op:** Boven de 25 °C wordt de levensduur van de batterij gehalveerd telkens als de temperatuur met 10 °C stijgt. l **De batterijelementen mogen uitsluitend worden vervangen door gekwalificeerd personeel (elektrocutiegevaar).** Gebruik uitsluitend door EATON goedgekeurde batterijen om een optimale werking van het apparaat te garanderen.

l Behandel de oude batterij overeenkomstig de wettelijke bepalingen voor de afvalverwerking. Om de batterijelementen te verwijderen moet u eerst het apparaat uitschakelen (knop **8**) uit), het netsnoer loskoppelen en daarna als volgt te werk gaan: zie "Battery change" op blz. 4.

Problemen oplossen **(ga voor informatie naar onze website powerquality.eaton.com of bel met onze servicedienst)**

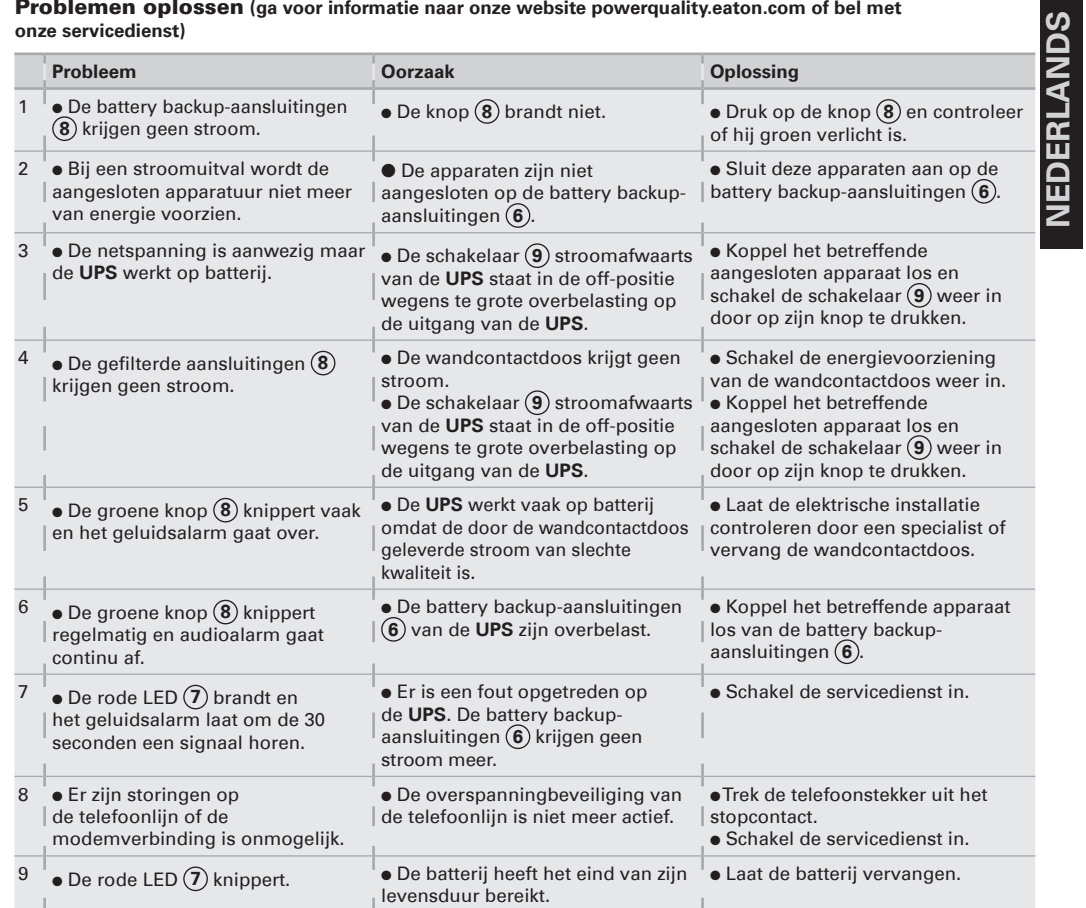

# Condições de utilização **e** Este aparelho é um

**PORTUGUÊS** <u>n</u> **U**ninterruptible **P**ower **S**upply (**UPS**) concebida para alimentar um PORTUGL computador e os seus periféricos, aparelhos de televisão, altafidelidade, vídeo, à exclusão de qualquer outro aparelho eléctrico (iluminação, aquecimento, electrodomésticos...).

# Ligação da UPS

<sup>l</sup> Ligar a **UPS 1** à rede eléctrica numa tomada de parede com terra, utilizando o cordão fornecido para uma **UPS** com tomadas FR/DIN ou com o cordão de alimentação do seu computador, para uma **UPS** com tomadas IEC (ver figura A). l Ligar as fichas dos aparelhos críticos (computador, ecrã, modem...) nas tomadas protegidas pela bateria **6** e protegidas contra as sobretensões (ver figura B), sem ultrapassar a corrente indicada em Amperes.

 $\bullet$  Os outros aparelhos (impressora, scanner, fax...) podem ser ligados nas tomadas filtradas e protegidas contra as sobretensões (5) (ver figura B); as tomadas filtradas não são protegidas em caso de corte de corrente.

l **Ligação Modem Internet / rede facultativa:** a linha modem ou rede Ethernet pode ser protegida contra as sobretensões se for ligada através do **UPS**. Para isso, rigar por um lado a ficha mural ao **UPS** com o cordão do aparelho a proteger, e por outro lado o **UPS** e esse aparelho com um cordão idêntico, como indicado na figura C (cordão não fornecido).

l **Ligação USB opcional:** os dispositivos UPS podem ser ligados ao computador utilizando o cabo USB **4** fornecido. · Descarregue o software Personnal Solution-Pac em powerquality.eaton.com. l Para efeitos da garantia registe-se em powerquality.eaton.com.

# Utilização

**5** : Tomadas filtradas.

- **6** : Tomadas protegidas por bateria.
- **7** : Indicador luminoso "falha da **UPS**".
- **8** : Botão de ligação ou deinterrupção das tomadas
- protegidas. **9** : Disjuntor de protecção.

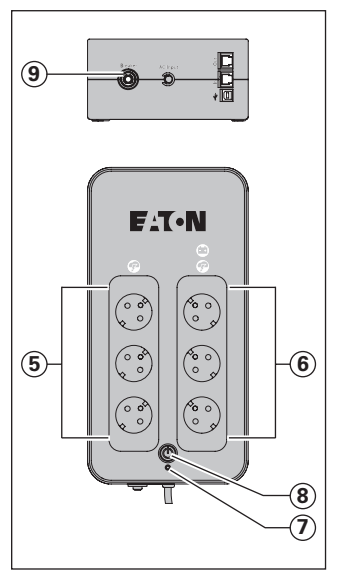

l **Carregamento da bateria:**  A **UPS** carrega a sua bateria quando é ligada à rede eléctrica, qualquer que seja o estado do botão **8** . Na primeira utilização, a bateria dispõe de toda a sua autonomia unicamente após uma recarga de 8 horas. Para manter uma autonomia optimizada, convém deixar a **UPS** ligada em permanência à rede eléctrica. l **Colocação em funcionamento do UPS**: premer o botão  $\circledR$  durante 1

#### segundo. <sup>l</sup> **Tomadas filtradas 5 não**

**protegidas:** os aparelhos ligados nestas tomadas são alimentados desde que o cabo de entrada esteja ligado numa tomada de parede. O botão **8** não as controla.

<sup>l</sup> **Tomadas protegidas 6 :** os aparelhos ligados nestas tomadas são alimentados desde que o botão **8** esteja aceso em verde (ver figura E). Estas tomadas podem ser colocadas em funcionamento mesmo se a **UPS** não estiver ligada à rede eléctrica (botão **8**) a piscar). l **Perturbação da rede eléctrica:**  se a tensão da rede for deficiente ou ausente, a **UPS** continua a funcionar com a bateria: o botão **8** pisca em verde. Em modo normal, o alarme sonoro emite um sinal cada 5 segundos, em seguida cada 2 segundos quando se aproxima o fim da autonomia da bateria.

l Se a duração do corte da rede eléctrica for superior à autonomia da bateria, a **UPS** pára e recomeça a funcionar automaticamente quando a rede eléctrica for restabelecida. Depois de totalmente descarregada, são necessárias algumas horas para restabelecer a autonomia completa.

l Por questões de poupança de energia, o botão **8** pode ser utilizado para cortar a alimentação eléctrica dos aparelhos ligados nas tomadas protegidas.

l **Pára-raios:** todas as tomadas, protegidas ou não, beneficiam desta protecção qualquer que seja o estado do botão **8** .

l **Paragem das tomadas protegidas 6 :** premer durante mais de 2 segundos o botão **(8)**.

## Substituiçad e segurança da bateria

◗ **Atenção:** o prazo de vida da bateria diminui de metade cada 10 °C acima de 25 °C.

l **Os elementos da bateria podem ser substituídos unicamente por profissionais qualificados (risco de electrocussão)** e por pessoas autorizadas pela EATON de modo a garantir o correcto funcionamento do aparelho.

 $\bullet$  O substituicad da bateria deve ser realizado de acordo com a legislação em vigor. Para extrair os elementos da bateria, parar o aparelho (botão **8** apagado), desligar o cordão de alimentação e proceder como indicado: ver "Battery change", página 4.

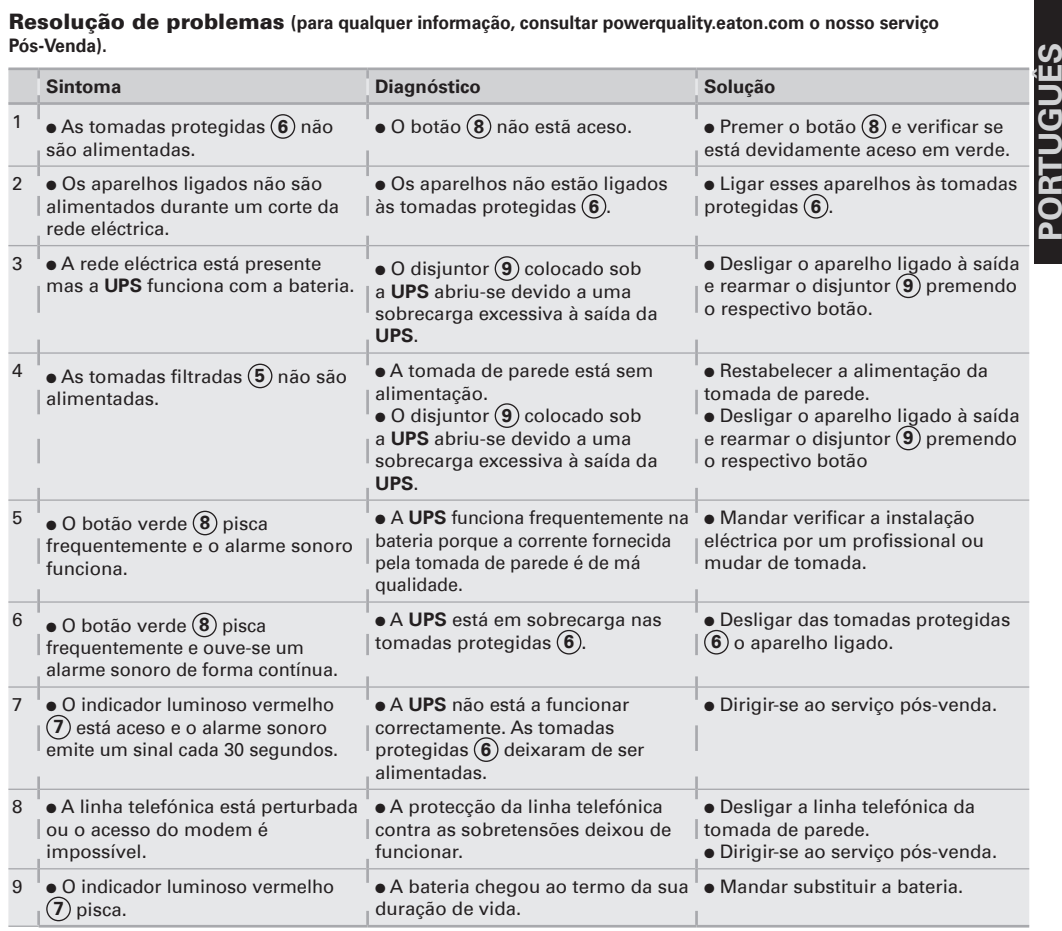

# Περιορισμοί χρήσης

Σύνδεση της ΠΧΔ

**IEC** (βλ. εικόνα Α)

.<br>●Συνδέστε την **ΠΧΔ** ( ) στο ηλεκτρικό<br>δίκτυο σε εντοιχισμένη πρίζα με γείωση, χρησιμοποιώντας το παρεχόμενο

καλώδιο για ένα **ΠΧΔ** με πρίζες FR/DIN<br>ή με το καλώδιο που τροφοδοτεί τον

υπολογιστή σας για μια ΠΧΔ με πρίζες

προστατεύονται από την υπερτασι<br>εικόνα Β.), προσέχοντας να μην<br>υπερβείτε τα ενδεδειγμένα Αμπέρ

υπερρείτε τα ενοεσειγμενα Αμπερ<br>ρεύματος.<br>●Οι υπόλοιπες συσκευές (εκτυπωτής,

στοποιών, στοποιός του ανακτικός.<br>σαρωτής, τηλεομοιότυπο...) μπορούν να<br>συνδεθούν με φιλτραρισμένες πρίζες

που προστατεύονται από την υπέρταση<br>(5) (βλ. εικόνα Β). Οι φιλτραρισμένες

πρίζες δεν λειτουργούν με μπαταρία σε περίπτωση διακοπής ρεύματος

· Προαιρετική σύνδεση Μόντεμ Internet / 

της συσκευής που θέλετε να<br>πης συσκευής που θέλετε να<br>προστατέψετε και αφετέρου την ΠΧΔ σε

αυτή τη συσκευή με τη βοήθεια<br>παρόμοιου καλωδίου, όπως φαίνεται στο

σχήμα C (το καλώδιο δεν παρέχεται) **.** Προαιρετική σύνδεση USB: Τα τροφοδοτικά αδιάλειπτης παροχής

(UPS) μπορούν να συνδεθούν στον

υπολογιστή χρησιμοποιώντας το

καλώδιο (4) USB που παρέχεται.

• Καταχωρήστε την εγγύηση στη

διεύθυνση powerquality.eaton.com.

powerquality.eaton.com.

• Κατεβάστε το λογισμικό Personnal Solution-Pac από τη διεύθυνση

το σκοπό αυτό, συνδέστε αφενός την<br>πρίζα τοίχου στην ΠΧΔ με το καλώδιο

●Η συσκευή αυτή είναι Πολύπριζο -<br>πηγή τάσης χωρίς διακοπή (**ΠΧΔ**) και έχει σχεδιαστεί για την τροφοδότηση<br>του υπολογιστή και των περιφερειακών Е $\lambda \lambda$ пунки́ του επόλογιστη παι των ποριφοροπικών<br>του μονάδων, συσκευών τηλεόρασης,<br>Hi-Fi και βίντεο. Δεν μπορεί να θέρμανση, οικιακή συσκευή...)

Χρήση

- $\overline{S}$ : φιλτραρισμένες πρίζες. 6): πρίζες υποστηριζόμενες από<br>μπαταρία.
- (7): Ενδεικτική λυχνία "βλάβη της ΠΧΔ".
- 8): Διακόπτης λειτουργίας ή παύσης των υποστηριζόμενων πριζών.
- (9): Διακόπτης προστασίας.

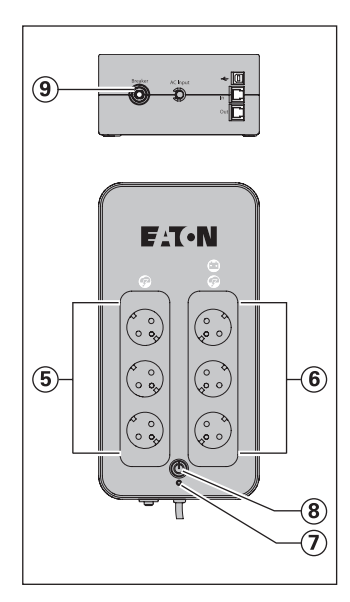

● Φορτιστής μπαταρίας: η ΠΧΔ φορτίζει **• Φορτιστής μπαταρίας:** η **ΠΧΔ** φορτίζει<br>την μπαταρία της εφόσον παραμένει<br>συνδεδεμένη στο ηλεκτρικό δίκτυο<br>οποιαδήποτε κι αν είναι η θέση του<br>διακόπτη (**δ**). Κατά την πρώτη χρήση, η<br>μπαταρία παρέχει πλήρη αυτονομία<br>Για αφήνετε την ΠΧΔ συνδεδεμένη μόνιμα

με το ρεύμα.<br>●Λειτουργία του ΠΧΔ: πατήστε το ε κειτουργία του πλα. παιλίστε το<br>
κουμπίζ (δ) μη<br>
υποστηριζόμενες από μπαταρία : Οι<br>
υποστηριζόμενες από μπαταρία : Οι<br>
συσκευές που συνδέονται με τέτοιες<br>
πρίζες τροφοδοτούνται από τη στιγμή που το καλώδιο εισόδου συνδέεται με πρίζα τοίχου. Ο διακόπτης (8) δεν τις

ελέγχει.

# **eΠρίζες υποστηριζόμενες με μπαταρία**<br>
(6): οι συσκευές που συνδέονται με<br>
αυτές τις πρίζες τροφοδοτούνται από τη<br>
στιγμή που ο διακόπτης (8) είναι<br>
πατημένος (θέση λειτουργίας) και<br>
πράσινος (βλ. εικόνα Ε). Οι πρίζες αυ μπορούν να τεύδον δε λειτουργία<br>ακόμα και αν η **ΠΧΔ** δε συνδέεται με το<br>ηλεκτρικό δίκτυο (ο διακόπτης (8) αναβοσβήνει).

●Πρόβλημα στο ηλεκτρικό δίκτυο: σε  $\bullet$ **Πρόβλημα στο ηλεκτρικό δίκτυο:** σε<br>περίπτωση που η τάση του δικτύου είναι<br>προβληματική ή μηδενική, η **ΠΧΔ**<br>συνεχίζει να λειτουργεί με τη μπαταρία:<br>ο διακόπτης (**8**) αναβοσβήνει και είναι<br>πράτυνος. Στην κανονική λειτ δευτερόλεπτα εφόσον πλησιάζει το<br>τέλος της αυτονομίας της μπαταρίας. ολος της αστοσμάς της βαταιρής<br>
ΘΑν η διάρκεια της διακοπής του<br>
ηλεκτρικού δικτύου υπερβαίνει την<br>
αυτονομία της μπαταρίας, η ΠΧΔ σταματά και επανατίθεται σε λειτουργία αυτόματα όταν επανέλθει το ηλεκτρικό ρεύμα. Μετά την πλήρη αποφόρτιση,<br>χρειάζονται λίγες ώρες προτού επανέλθει η πλήρης αυτονομία ο Για εξοικονόμηση ενέργειας, ο<br>διακόπτης (8) μπορεί να<br>χρησιμοποιείται για τη διακοπή της τροφοδότησης σε ρεύμα των συσκευών<br>που συνδέονται με τις πρίζες με μπαταρία

ματικρικικός<br>●Αλεξικέραυνο: όλες οι πρίζες, είτε<br>είναι με μπαταρία είτε χωρίς, έχουν την στια, με μπαταρία στις χωρίς, εχευτικής<br>προστασία αυτή σε οποιαδήποτε θέση κι<br>αν βρίσκεται ο δικόπτης (8) ● Παύση των πριζών με μπαταρία (6): πατήστε για περισσότερο από 2 δευτερόλεπτα το διακόπτη (8)

# Ρίψη και ασφάλεια της μπαταρίας

**●Προσοχή :** η διάρκεια ζωής της υτιρουσχή τη σταρποτά ςαίης της<br>μπαταρίας μειώνεται κατά 50% για κάθε<br>10 ℃ άνω των 25 ℃.

10 ℃ ανω των 25 ℃.<br>**ΘΤα στοιχεία μπαταρίας δεν μπορούν να**<br>αντικατασταθούν παρά από<br>εξειδικευμένο προσωπικό (κίνδυνος<br>ηλεκτροπληξίας) και από στοιχεία .<br>επιτρεπόμενα από την ΕΑΤΟΝ ώστε να είναι εννυημένη η παλή λειτουργία της συσκευής.<br>●Η ανακύκλωση της μπαταρίας πρέπει

να πραγματοποιηθεί σύμφωνα με την<br>να πραγματοποιηθεί σύμφωνα με την<br>ισχύουσα νομοθεσία. Για να εξάγετε τα στοιχεία της μπαταρίας, πρέπει να<br>στοιχεία της μπαταρίας, πρέπει να<br>σταματήσετε τη συσκευή (κουμπί 8) σβήνει), να αποσυνδέσετε το καλώδιο<br>της τροφοδοσία και να ενεργήσετε ως εξής: διαβάστε το "Άλλαγμα μπαταρίας" σςης. σταρα<br>στη σελίδα 4.

Αποκατάσταση βλάβης (Για οποιαδήποτε πληροφορία, επισκεφτείτε την ιστοσελίδα powerquality.eaton.com ή επικοινωνήστε με την Υπηρεσία Τεχνικής Υποστήριξης).

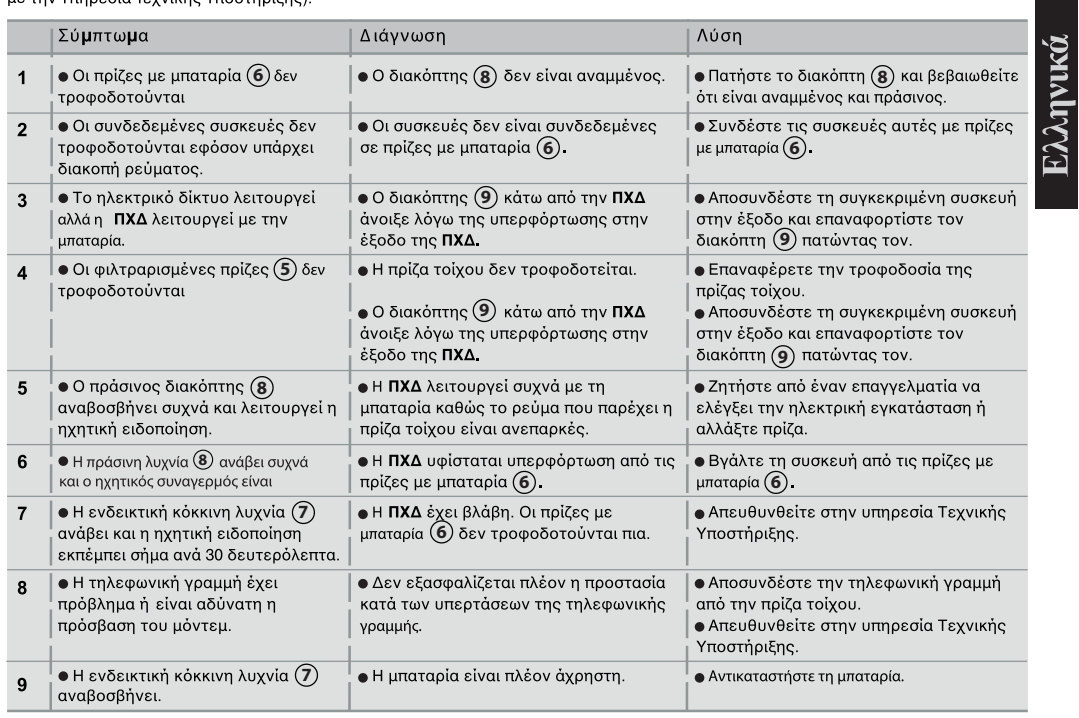

# Warunki eksploatacji

**.** Urządzenie jest zasilaczem awaryjnym zaprojektowanym do zasilania komputerów i urządzeń peryferyjnych, odbiorników **SKI LSKI** telewizyjnych, systemów audio, wideo, z wyłączeniem innych urządzeń elektrycznych **PO** (oświetlenie, ogrzewanie, AGD...).

# **Podłączenie zasilacza**

<sup>l</sup> Podłączyć **UPS 1** do sieci elektrycznej przez gniazdo naścienne z uziemieniem, za pomocą dostarczonego z **UPS** kabla z wtyczką FR/DIN lub kabla zasilania komputera w przypadku **UPS** z gniazdami IEC (patrz rysunek A).

l Podłączyć wtyczki ważnych urządzeń (komputer, monitor, modem...) do gniazdek zabezpieczonych akumulatorem **6** i chronionych przed przepięciami (patrz rysunek B), zwracając uwagę aby nie przekroczyć wartości prądu podanego w amperach. l Pozostałe urządzenia (drukarka, skaner, faks...) mogą być podłączane do gniazd filtrowanych i chronionych przed przepięciami **5** (patrz rysunek B); gniazda filtrowane nie są chronione w przypadku wyłączenia zasilania. l **Podłączenie Internetu przez modemem / sieć**: linia modemu lub sieci Ethernet może zostać zabezpieczona przed przepięciami dzięki podłączeniu za pośrednictwem **UPS**. W tym celu należy podłączyć za pomocą przewodu gniazdo sieci do **UPS** a z drugiej strony od **UPS** do urządzenia za pomocą identycznego przewodu, zgodnie z rysunkiem C (przewód nie

dostarczony). l **Opcjonalne złącze USB** :

Urządzenie **UPS** można podłączyć do komputera za pomocą dostarczonego kabla USB **4** . **• Pobierz oprogramowanie** Personnal Solution-Pac k strony powerquality.eaton.com. l Zarejestruj gwarancję na stronie powerquality.eaton.com.

# Działanie

- **5** : Gniazda filtrowane.
- **6** : Gniazda chronionych przez akumulator.
- **7** : Załączona LED "błąd zasilacza".
- **8** : Przycisk załączającowyłączający gniazd
- chronionych akumulatorem

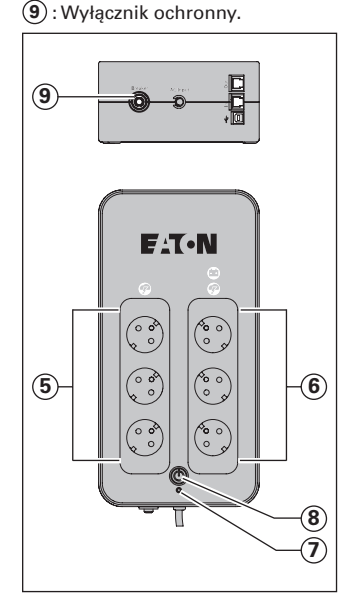

l **Ładowanie akumulatora:** zasilacz ładuje akumulator od momentu podłączenia do sieci bez względu na stan przycisku **8** . Przy pierwszym użyciu, akumulator osiąga pełną wydajność dopiero po ładowaniu przez 8 godzin. Aby zachować najwyższą autonomię pracy, zaleca się podłączenie zasilacza na stałe do sieci AC. l **Uruchomienie UPS:** nacisnąć

przycisk **8** przez około 1 sekundę. <sup>l</sup> **Gniazda filtrowane 5 bez ochrony:**

urządzenia podłączone do gniazd są zasilane po podłączeniu kabla do gniazda AC. Przycisk **8** nie ma wpływu na ich działanie.

# <sup>l</sup> **Gniazda chronione 6 :**

urządzenia podłączone do tych gniazd są zasilane kiedy przycisk **8** jest podświetlony na zielono (patrz rysunek E). Gniazda mogą być włączone nawet, jeżeli zasilacz nie jest podłączony do sieci AC (przycisk **8** miga).

### l **Zakłócenia w sieci elektrycznej:**

jeżeli napięcie w sieci jest nieprawidłowe lub jest zaniknie, zasilacz kontynuuje działanie wykorzystując zasilanie z akumulatora: przycisk **8** miga na zielono. W trybie normalnym, alarm dźwiękowy wydaje sygnał co 5 sekund, następnie co 2 sekundy, kiedy akumulator jest bliski wyczerpania.

l Jeżeli czas zaniku zasilania trwa dłużej niż czas podtrzymania akumulatora, zasilacz wyłącza się, a załącza automatycznie po przywróceniu zasilania. Po całkowitym wyładowaniu, niezbędne jest ładowanie przez kilka godzin dla odzyskania pełnej autonomii.

l Dla oszczędności energii akumulatora, przycisk **8** może posłużyć do wyłączenia zasilania urządzeń podłączonych do chronionych gniazd.

**e Ochrona przepięciowa:** wszystkie gniazda, chronione lub tylko filtrowane, posiadają ochronę przepięciową bez względu na stan przycisku **8** .

l **Wyłączenie gniazd chronionych 6 :** nacisnąć przez ponad 2 sekundy przycisk **8** .

# **Utylizacja akumulatora i zasady bezpieczeństwa**

l Uwaga: trwałość akumulatora spada o połowę przy każdym podwyższeniu temperatury o 10 °C powyżej 25 °C.

l **Akumulatory mogą być wymieniane tylko przez wykwalifikowany personel (ryzyko porażenia prądem)** i na jednostki posiadające autoryzację EATON w celu zagwarantowania prawidłowego działania UPS.

· Utylizacja akumulatora musi być wykonana zgodnie z obowiązującymi przepisami. Aby wyjąć akumulator, należy wyłączyć UPS (przycisk **8** wyłączony), odłączyć przewód zasilania sieciowego i postępować w sposób przedstawiony na stronie 4 "Wymiana akumulatora".

**Usuwanie usterek (Aby uzyskać dodatkowe informacje należy skorzystać z informacji dostępnych na witrynie powerquality.eaton.com lub skontaktować się z naszym serwisem)**

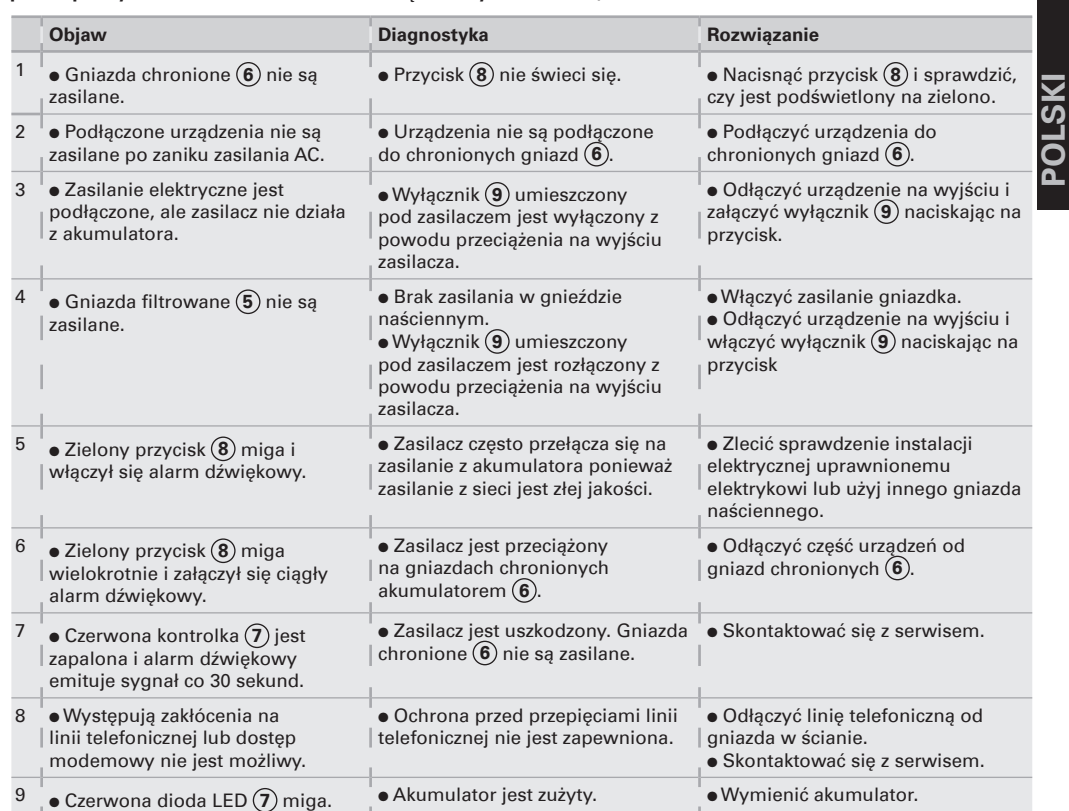

# Používaní

#### Tento zdroj nepřetržitého napětí (**UPS**) je určený k napájení počítače a jeho periferních zařízení, televizních přijímačů, HI-FI souprav, videa, a není určen pro napájení jiných elektrických spotřebičů (svítidla, topení, domácí elektrospotřebiče, atp.).

# P**ř**ipojení UPS

**ČESKY**

<sup>l</sup> Zapojte záložní zdroj **UPS 1** do elektrické sítě, tj. do elektrické zásuvky s uzemněním, pomocí šňůry se zástrčkami FR/DIN, která je k **UPS** přiložena, nebo pomocí šňůry napájení vašeho počítače určené k připojení UPS se zástrčkami IEC (viz obr. A).

 $\bullet$  Zapojte zástrčky "kritických" přístrojů (počítač, monitor, modem, atd.) do baterií zálohovaných zásuvek **6** , které jsou chráněné proti přepětí (viz obr. B), dbejte, abyste nepřekročili hodnotu elektrického proudu uvedenou v ampérech.

l Další přístroje (tiskárna, scanner, fax, atd.) mohou být zapojeny do filtrovaných zásuvek (5), které jsou chráněné proti přepětí (viz obr. B). V případě přerušení dodávky elektrického proudu nejsou filtrované zásuvky zálohované. l **Fakultativní modemové/**

**síťové zapojení:** modemová linka nebo ethernetová síť mohou být chráněny proti přepětí tak, že je připojíte přes **UPS**. Za tímto účelem zapojte **UPS** do síťové zásuvky pomocí kabelu přístroje, který chcete chránit proti přepětí, a na druhé straně připojte **UPS** ktomuto přístroji pomocí kabelu stejného typu, jako je kabel zobrazený na obr. C (šňůra není přiložena k výrobku).

l **Volitelné připojení pomocí USB:** Zařízení **UPS** mohou být připojena k počítači pomocí kabelu USB **4** , který je součástí dodávky. **·** Stáhněte si software Personnal Solution-Pac na adrese

powerquality.eaton.com. l Registrujte si záruku na adrese powerquality.eaton.com.

## Používání

- **5** : Filtrované zásuvky.
- **6** : Baterií zálohované zásuvky.
- **7** : Světelná kontrolka svítí, závada na **UPS**.
- **8** : Tlačítko zapnutí a vypnutí zálohovaných zásuvek.
- **9** : Ochranný jistič.

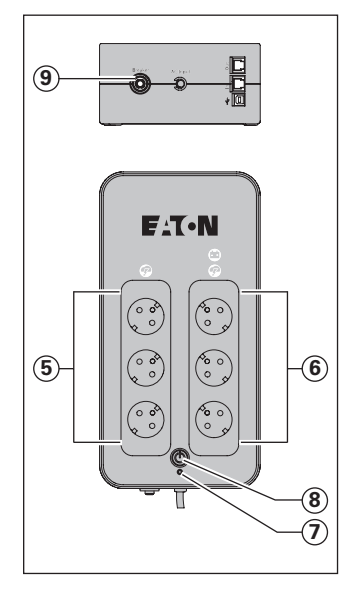

l **Dobíjení baterie: UPS** dobíjí baterii ihned po zapojení do sítě, a to nezávisle na režimu tlačítka **8** . Při prvním použití se baterie dobije na maximální provozní režim po 8 hodinách. Pro zachování maximální provozní kapacity doporučujeme nechávat **UPS** neustále zapojený do sítě.

l **Zapnutí UPS:** Stiskněte tlačítko **8** po dobu 1 sekundy.

l **Filtrované nezálohované zásuvky 5 :** přístroje zapojené do těchto zásuvek jsou napájeny, jakmile je vstupní kabel zapojen do zásuvky ve zdi. Tyto zásuvky nejsou ovládány tlačítkem **8** .

<sup>l</sup> **Zálohované zásuvky 6 :** přístroje zapojené do těchto zásuvek jsou napájeny proudem, jakmile se na tlačítku **8** rozsvítí zelená světelná kontrolka (viz obr. E). Tyto zásuvky mohou být puštěny, i když UPS není zapojen do sítě (tlačítko **8** bliká).

**e Poruchy v elektrické síti:** pokud je napětí sítě nevyhovující, nebo pokud došlo k výpadku dodávky elektrického proudu, **UPS** funguje na baterii: tlačítko **8** bliká zeleně. V běžném režimu spustí alarm zvukovou signalizaci, která zní každých 5 sekund, potom každé 2 sekundy, jakmile se provozní kapacita baterie začne blížit ke konci.

l Pokud je doba výpadku dodávky elektrické energie delší než provozní kapacita baterie, **UPS** se vypne a potom znovu automaticky spustí, jakmile je dodávka elektrické energie obnovena. Dojde-li k úplnému vybití baterie, je třeba ji nechat několik hodin dobíjet, aby se znovu dobila na celkovou provozní kapacitu.

 $\bullet$  Z důvodu úspory energie může být tlačítko **8** použito pro přerušení napájení přístrojů zapojených do zálohovaných zásuvek.

l **Bleskojistka:** nezávisle na tom, zda jsou zálohované či nikoliv, jsou všechny zásuvky chráněny proti přepětí bez ohledu na režim tlačítka **8** .

l **Vypnutí zálohovaných zásuvek 6 :** stiskněte tlačítko **8** déle jak 2 sekundy.

# Likvidace a bezpe**č**ný provoz baterie

l **Důležité upozornění:** životnost baterie se zkracuje o polovinu s každými 10 °C nad teplotu 25 °C. l **Díly baterie musí vyměňovat** 

**pouze kvalifikovaní pracovníci (nebezpečí smrtelného úrazu elektrickým proudem)**. Aby bylo zaručeno náležité fungování zdroje, musí být používány pouze náhradní díly schválené EATON.

· Baterie musí být zlikvidována v souladu s platnými právními předpisy. Pro provedení demontáže dílů baterie zdroj vypněte (tlačítko **8** je zhasnuté), vytáhněte napájecí kabel a postupujte podle pokynů uvedených v článku: "Výměna baterie" na straně 4.

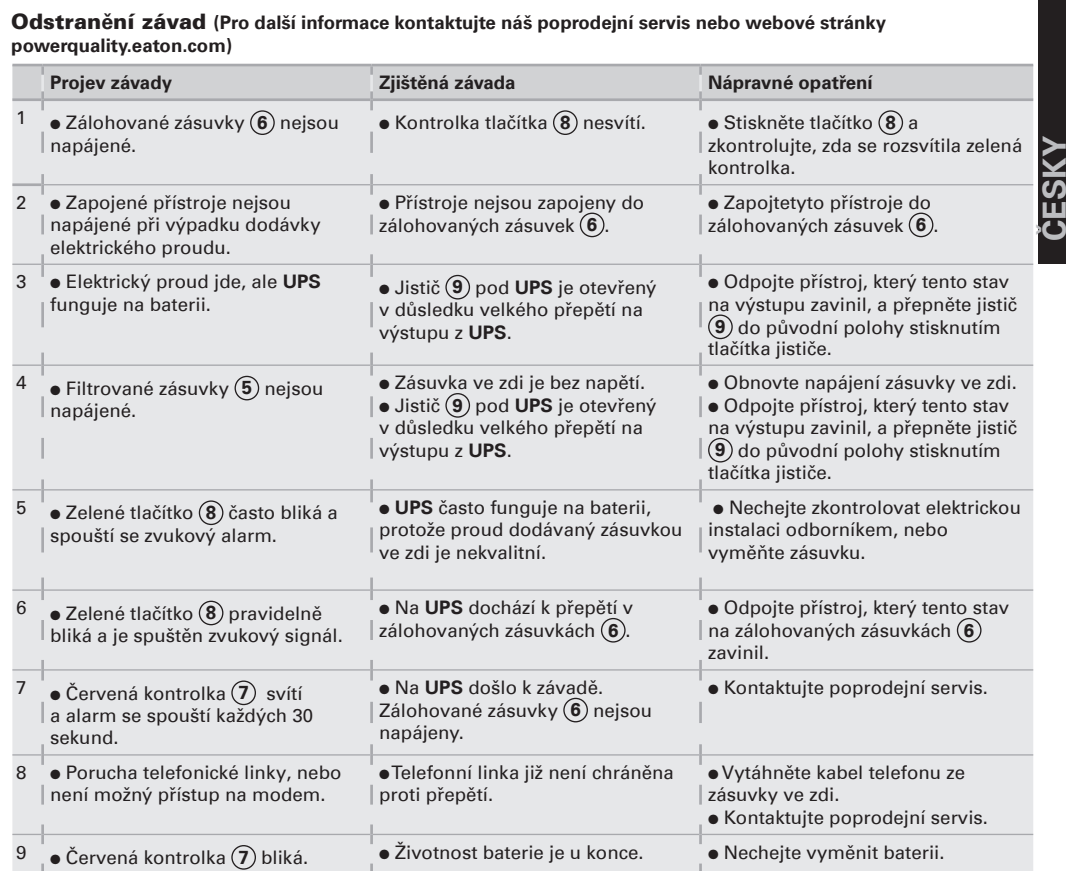

# Podmienky používania

**• Tento prístroj je Napájaním bez** prerušenia (**ASI**) a je zostavený pre napájanie počítača a jeho periférnych vybavení, televízorov, HI-FI a video zariadení. Nieje určený na napájanie iných elektrických zariadení(osvetlenie, vykurovanie, elektrické spotrebiče...).

los<br>Soli

# Zapojenie ASI

<sup>l</sup> Zapojte **ASI 1** do elektrickej siete do zásuvky v stene s uzemnením s pomocou šnúry dodanej pre **ASI** so zásuvkami FR/ DIN alebo s pomocou napájacej šnúry vášho počítača pre **ASI** so zásuvkami IEC (pozrite si obrázok  $(A)$ .

l Zapojte zásuvky kritických prístrojov (počítač, obrazovka, modem...) do zabezpečených zásuviek cez batériu **6** . Tieto zásuvky sú chránené proti prepätiu (pozrite si obrázok B) tak, že nesmú prekročiť prúd uvedený v ampéroch.

l Ostatné prístroje (tlačiareň, skener, fax...) sa môžu zapojit do filtrovaných zásuviek, ktoré sú chránené proti prepätiu č. **5** (pozrite si obrázok B); filtrované zásuvky nie sú zabezpečené v prípade prerušenia prúdu.

l **Spojenie Modem Internet / fakultatívna sieť:** linka modemu

alebo siete Ethernet môže byť chránená proti prepätiu napojením cez **ASI**. Na to treba prepojiť jednak stenovú zásuvku s **ASI** pomocou šnúry chráneného prístroja, jednak **ASI** s prístrojom pomocou rovnakejšnúry, ako naznačuje obr. C (šnúra nieje dodaná).

l **Opcijska USB povezava:** 

**UPS** naprave lahko povežete z računalnikom s priloženim USB kablom **4** .

**•** S spletišča powerquality.eaton. com prenesite programsko opremo Personnal Solution-Pac. l Garancijo registrirajte na

spletišču powerquality.eaton.com.

# Použitie

- **5** : Filtrované zásuvky.
- **6** : Zásuvky zabezpečené batériou.
- **7** : Kontrolné svetlo svieti, chyba
- **ASI**.
- **8** : Tlačidlo uvedenia do chodu alebo zastavenia zabezpečených zásuviek. **9** Tento prístroj je Napájaním bez<br>
prerušenia (ASI) a je zostavený (6): Zásuvky zabez<br>
pre napájanie počítača a jeho (7): Kontrolné svet<br>
periférnych vybavení, televízorov, **ASI**.<br>
HI-FI a video zariadení. Nieje určený (
	-

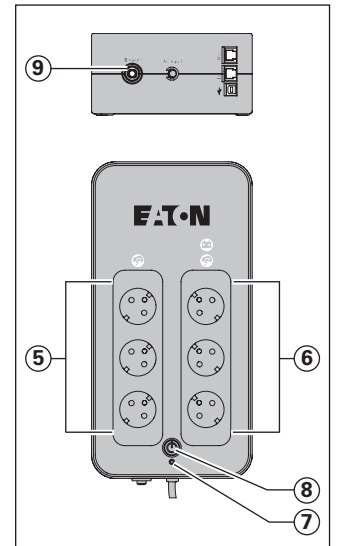

l **Nabíjanie batérie: ASI** si začne nabíjať batériu hneď, ako sa pripojí k elektrickej sieti nezávisle od stavu tlačidla **8** . Pri prvom použití batéria nedokáže vyvinúť svoju plnú kapacitu, naplno funguje až po 8-hodinovom dobíjaní. Ak chcete zachovať vyššiu kapacitu batérie, odporúča sa nechať **ASI** trvalo zapojené do elektrickej siete. l **Uvedenie ASI do chodu:** stlačte

tlačidlo **8** asi jednu sekundu l **Nezabezpečené filtrované zásuvky 5** prístroje zapojené do týchto zásuviek sa napájajú hneď, ako sa vstupný kábel zapojí do zásuvky v stene. Tlačidlo **8** ich neovláda.

<sup>l</sup> **Zabezpečené zásuvky 6 :**  prístroje zapojené do týchto zásuviek su napájané prúdom hneď ako tlačidlo **8** svieti na zeleno (pozrite si obrázok E). Tieto zásuvky sa môžu uviesť do chodu, aj keď **ASI** nieje zapojené do elektrickej siete (tlačidlo <sup>(8</sup>) bliká).

l **Narušenie elektrickej siete:** ak je napätie tejto siete nesprávne alebo ak je sieť bez napätia, **ASI** ďalej funguje na batériu: tlačidlo **8** bliká na zeleno. V normálnom režime zvukový alarm vysiela každých 5 sekúnd signál, potom každé 2 sekundy, keď sa blíži koniec kapacity batérie.

l Ak dĺžka prerušenia elektrickej siete presiahne kapacitu batérie, **ASI** sa zastaví, a potom sa automaticky spustí pri návrate do elektrickej siete. Po úplnom vybití je potrebných niekolko hodín na kompletné obnovenie kapacity

batérie. l V dôsledku ušetrenia energie sa môže tlačidlo **8** . použiť na prerušenie elektrického napájania prístrojov zapojených do zabezpečených zásuviek.

**e Ochrana pred bleskom:** všetky zásuvky, zabezpečené alebo nezabezpečenému využívajú nezávisle od stavu tlačidla **8** .

l **Zastavenie zabezpečených zásuviek 6 :** dlhšie ako 2 sekundy stlačte tlačidlo **8**.

# Odpojenie a bezpe**č**nos**ť** batérie

l **Pozor:** trvanie životnosti batérie sa znižuje o polovicu pri prekročení hranice 25 °C o každých 10 °C. l **Prvky batérie môže vymieňať len kvalifikovaný personál (riziko zásahu elektrickým prúdom)** a povolené prvky EATON, aby sa zaručilo správne fungovanie

prístroja. **·** Odpojenie batérie sa musí vykonať v súlade s platnou legislatívou. Ak chcete vybrať prvky batérie, zastavte prístroj (tlačidlo **8** vypnuté),odpojte napájaciu šnúru a postupujte nasledovne: pozrite si časť "Battery change" na strane 4.

Odstránenie poruchy **(Pre všetky informácie si pozrite webovú stránku powerquality.eaton.com alebo sa obráťte na náš Popredajný servis)**

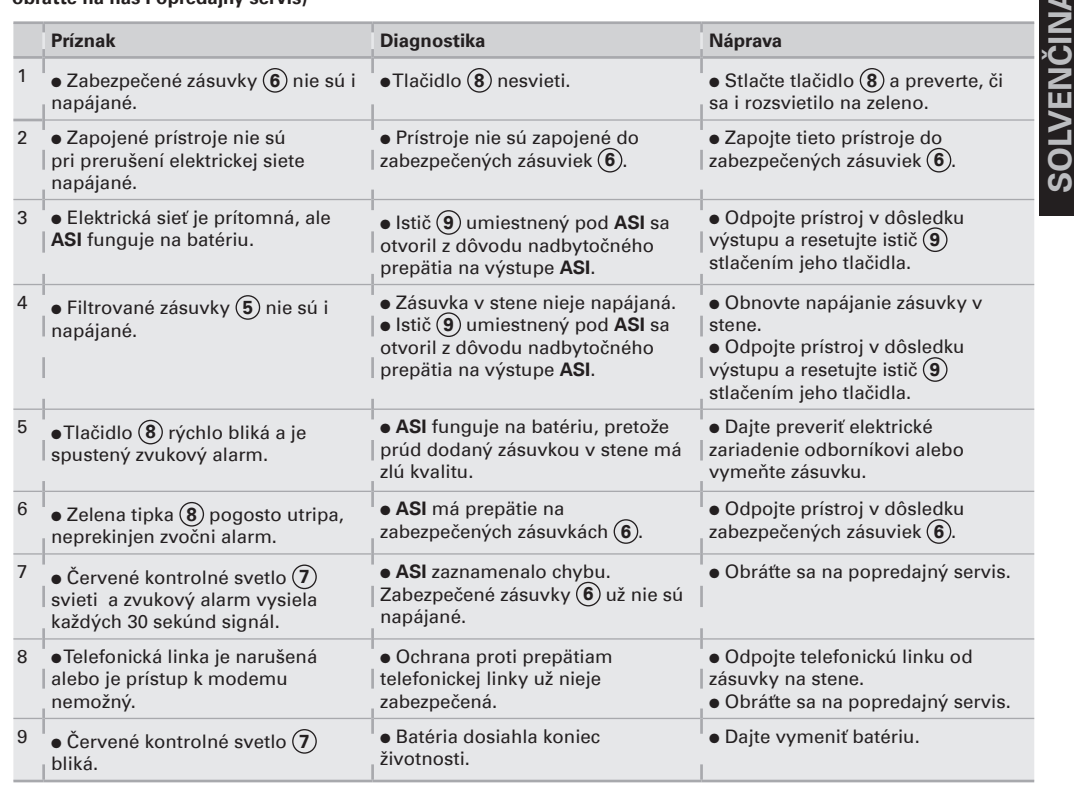

# Pogoji uporabe

**.** Ta aparat je Sistem za OVENSKO neprekinjeno napajanje (Alimentation Sans Interruption - ASIoz. UPS), zasnovan za napajanje računalnika in njegovih dodatkov, aparate TV, HI-FI, Video, ne pa tudi drugih električnih aparatov (razsvetljave, ogrevanja, <u>ت</u> **Slovensko**gospodinjskih električnih aparatov...).

# Priklju**č**itev ASI

<sup>l</sup> Priključite **ASI 1** v električno omrežje preko stenske vtičnice z ozemljitvijo, s pomočjo vrvice, dobavljene za **ASI** z vtičnicami FR/DIN, ali z vrvico za napajanje vašega računalnika za ASI z vtičnicami IEC (glej sliko A).

l Povežite vtikače kritičnih aparatov (računalnik, ekran, modem...) z vtičnicami, varovanimi z baterijo **6** in zavarovanimi proti previsokim napetostim (glej sliko B), pri čemer ne smete preseči toka, navedenega v amperih.

l Drugi aparati (tiskalnik, scaner, faks...) so lahko priključeni v vtičnice z napetostnim filtrom in zavarovane proti previsokim napetostim **5** (glej sliko B); vtičnice z napetostnim filtrom primeru prekinitve toka niso varovane.

**·** Fakultativna povezava z internetom preko modema / omrežja: modemski priključek ali Ethernet omrežje lahko zaščitite pred prenapetostjo s povezavo preko **ASI**. V ta namen z ene strani povežite zidno vtičnico z **ASI** s pomočjo kabla naprave, ki jo želite zaščititi, z druge strani pa z enakim kablom povežite **ASI** s to napravo, kot kaže slika C (kabel, ni dobavljen).

l **Voliteľné USB pripojenie:** zariadenia **UPS** sa dajú pripojiť k počítaču pomocou dodaného kábla  $USB(4)$ 

l Prevezmite si softvérový balík Personnal Solution (Osobné riešenie) na stránke www. powerquality.eaton.com.

l Záruku si zaregistrujte na stránke www.powerquality.eaton.com.

#### Uporaba

- **5** : Vtičnice z napetostnim filtrom.
- **6** : Vtičnice, varovane z baterijo.
- **7** : Prižgana lučka, napaka na **ASI**.
- **8** : Gumb za vklop ali izklop
- varovanih vtičnic.
- **9** : Zaščitni odklopnik.

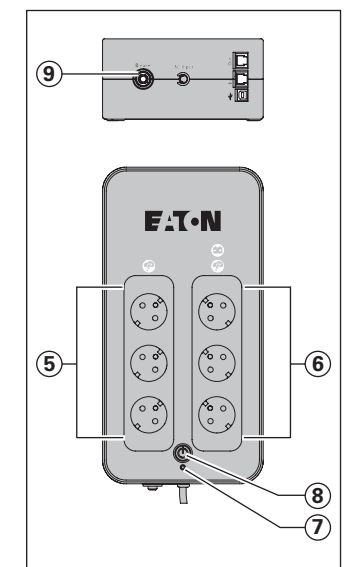

 $\bullet$  **Polnienie baterije: ASI polni** svojo baterijo takoj, ko je ta priključena v električno omrežje, ne glede na stanje gumba **8** . Ob prvi uporabi postane baterija popolnoma avtonomna šele po 8- urnem polnjenju. Za čimvečjo avtonomnost baterije svetujemo, da pustiteASI stalno priključen na električno omrežje.

l **Vklop delovanja ASI:** pritiskajte na gumb **8** 1 sekundo. l **Nevarovane vtičnice z napetostnim filtrom 5 :** aparati, priključeni na te vtičnice, se napajajo od trenutka, ko je vhodni kabel priključen v stensko vtičnico. Gumb **8** nima vpliva nanje.

l **Varovane vtičnice 6 :** aparati, priključeni na te vtičnice, se napajajo od trenutka, ko gumb **8** gori v zeleni barvi (glej sliko E). Te vtičnice je mogoče vključiti celo, če **ASI** ni povezan z električnim omrežjem (gumb **8** utripa).

l **Motnje v električnem omrežju:**

če je napetost v omrežju slaba ali je ni, **ASI** deluje dalje na baterijo: gumb (J3) utripa v zeleni barvi. V normalnem načinu delovanja zvočni alarm odda signal vsakih 5 sekund, nato vsake 2 sekunde, ko se približuje konec avtonomnosti baterije.

 $\bullet$  Če trajanje prekinitve električnega omrežja presega avtonomnost baterije, se **ASI** ustavi, nato pa se znova zažene, ko se električno omrežje povrne. Po popolnem izpraznjenju je potrebnih nekaj ur, da se obnovi popolna avtonomnost.

l Zaradi varčevanja energije lahko gumb **8** uporabimo za prekinitev električnega napajanja aparatov, ki so priključeni na varovane vtičnice. **e Strelovod:** ne glede na stanje

gumba **8** imajo od tega korist vse vtičnice, varovane ali ne.

l **Izklop varovanih vtičnic 6 :** več kot 2 sekundi pritiskajte na gumb **8** .

# Odpadki in varnost baterij

l **Pozor:** življenjska doba baterij se za polovico zmanjša za vsakih 10 °C nad 25 °C.

l **Elemente baterije lahko zamenja samo usposobljeno osebje (tveganje električnega udara)** in to z

elementi, kijih predpisuje EATON, s čimer se zagotovi dobro delovanje aparata. l Odstranjevanje odpadnih baterij

je treba izvesti v skladu z veljavno zakonodajo. Preden izvlečete elemente baterije, ugasnite aparat (ugasnjen gumb **8** ), odklopite napajalno vrvico in nadaljujte po postopku, opisanem na strani 4: «Battery change» (menjava baterije).

Odpravljanje okvar **(Za vse informacije glej powerquality.eaton.com ali našo poprodajno službo)**

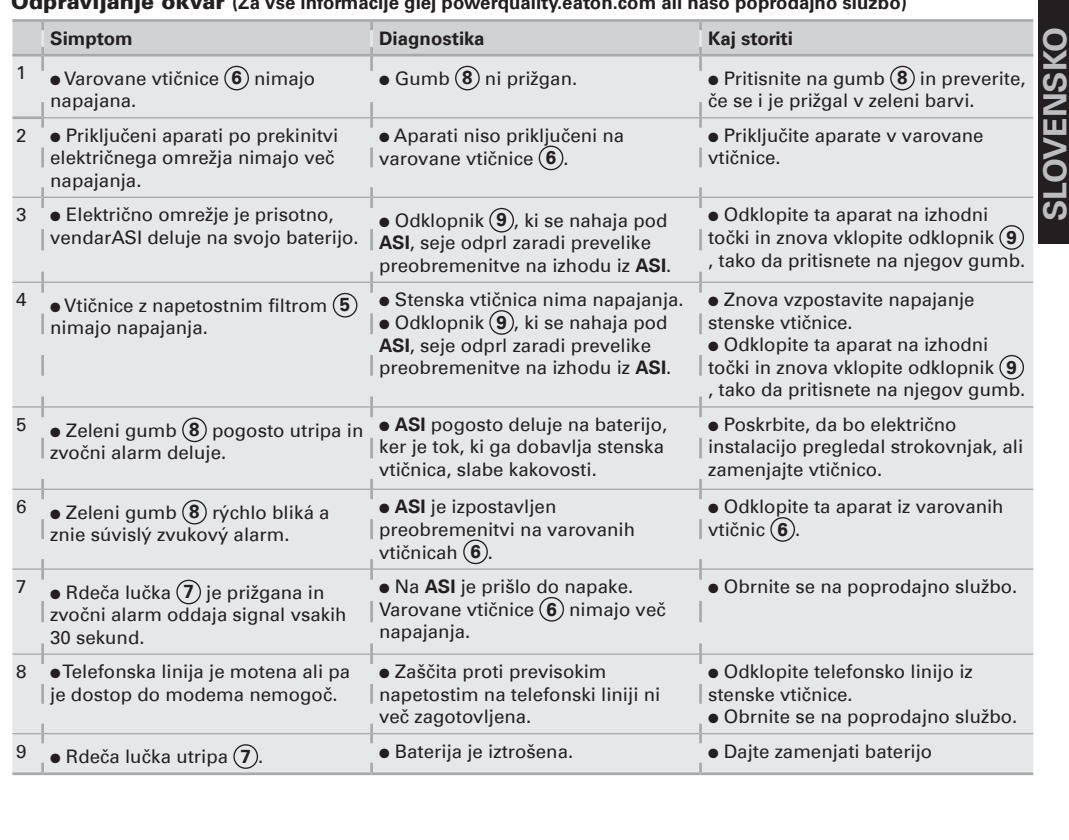

# Használat

œ **MAGYA** 

tápegység (**UPS**), arra szolgál, hogy egy számítógépet és tartozékait, valamint TV HI-FI, video-készülékeket, lásson el árammal más elektromos készülékek (világítás, fűtés, elektromos háztartási eszközök...) áramellátására nem használható.

 $\bullet$  Ez a készülék egy szünetmentes

## UPS csatlakoztatás

<sup>l</sup> Csatlakoztassa az **UPS** -t **1** a földeléssel ellátott elektromos hálózati (fali-) ajjzatba azon, FR / DIN aljzatos kábel segítségével, amit azUPS -hez mellékeltek, vagy az Ön számítógépének IEC aljzatos **UPS**-hez való hálózati kábelével, (lásd A ábra).

 $\bullet$  Csatlakoztassa a "kritikus" eszközök (számítógép, képernyő, modem...) aljzatait a biztonságos kimenetekre **6** , ezek akkumulátoros, szünetmentes tápellátást biztosítanak, és túlfeszültség ellen védenek (lásd B ábra). A csatlakoztatott eszközök össz áramerőssége ne lépje túl az Amperben megadott értéket. l Más eszközök (nyomtató, szkenner, fax ...) a szűrt aljzatokra csatlakoztathatók **5** , melyek túlfeszültség elleni védelmet biztosítanak (lásd B ábra), ezek az aljzatok áramkimaradás esetén nem nyújtanak védelmet.

l **Modem Internet / hálózat kapcsolat, választható:** a modem vonalat vagy Ethernet hálózatot lehet védeni a túlfeszültség ellen az **UPS** -hez csatlakoztatva. Ehhez csatlakoztassa egyrészt a fali konnektorhoz az **UPS** -t a védendő készülék tápvezetékével, másrészt az **UPS** -t ehhez a készülékhez egy ugyan ilyen vezetékkel, a C ábrán látható módon (a -as vezeték nincs mellékelve).

l **Opcionális USB-csatlakozás:** a szünetmentes tápegységek a mellékelt USB-kábellel **4**

csatlakoztathatók a számítógéphez. l Töltse le a Personnal Solution-Pac szoftvert a powerquality.eaton.com oldalról.

**• Regisztrália a jótállást a** powerquality.eaton.com oldalon.

# Használat

**5** : Szűrt csatlakozók. **6** : Szünetmentes (akkumulátoros)

csatlakozók. **7** : Ha a kijelző világít, az **UPS**

meghibásodott.

**8** : A szünetmentes csatlakozók ki / be kapcsoló gombja.

**9** : Biztonsági árammegszakító.

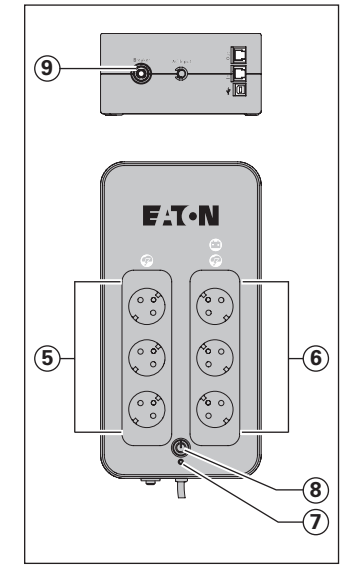

l **Akkumulátor töltése:** amint az elektromos hálózatra csatlakoztatjuk, az **UPS** elkezdi az akkumulátorát tölteni a **8** -as gomb állásától függetlenül. Az első használatkor az akkumulátor csak 8 órás töltés után fog teljesen önállóan működni. Az **UPS** autonóm működéséhez tanácsos azt folyamatosan az elektromos hálózatra kapcsolt állapotban hagyni.

l **Az UPS bekapcsolása**: tartsa lenyomva a **8** -as gombot körülbelül 1 másodpercig. l **Szünetmentes ellátás nélküli, szűrt kimenetek 5 :** az ezekre az aljzatokra csatlakoztatott készülékek azonnal áramot kapnak, amint a bemeneti kábelt csatlakoztatjuk a fali konnektorra. A **8** -as gomb ezekre az aljzatokra nincs befolyással.

<sup>l</sup> **Szünetmentes kimenetek 6 :** az ezekre az aljzatokra csatlakoztatott készülékek akkor kezdenek áramot kapni, amikor a **8** -as gomb zölden kezd el világítani (lásd E ábra).

Ezeket az aljzatokat akkor is be lehet kapcsolni, ha az **UPS** nincs az elektromos hálózatra csatlakoztatva (a **8** -as gomb villog).

l **Elektromos hálózati zavar:** ha ennek a hálózatnak rossz a feszültsége vagy kimarad, az **UPS** folytatja a működést az akkumulátorról: a **8** -as gomb zölden villog. Normál üzemmódban a figyelmeztető hang minden 5 másodpercben szól, majd minden 2 másodpercben, ahogy az akkumulátor töltöttségénekvége közeledik.

 $\bullet$  Ha az elektromos hálózati áramkimaradás túllépi az akkumulátor készenléti (áthidalási) idejét, az **UPS** leáll, majd újraindul, amint az elektromos áram visszatér. Teljes lemerülés után néhány óra szükséges a teljes áthidalási idő visszaállításához.

Energiatakarékosság érdekében a **8** -as gombot használhatjuk a szünetmentes csatlakozókra kötött készülékek elektromos ellátásának megszakítására is.

l **Villámvédelem:** minden aljzat, akár szünetmentes-, akár nem, el van látva ezzel a védelemmel, bármi is legyen a **8** -as gomb állása.

l **Szünetmentes kimenetek leállítása 6 :** tartsa lenyomva a **8** -as gombot 2 másodpercnél hosszabb ideig.

### A kiszolgált akkumulátor elhelyezése, biztonsági kérdések

l **Figyelem:** az akkumulátor élettartama 25 °C fok felett 10 °C-onként a felére csökken. l **Ahhoz, hogy a készülék megfelelő működését garantálni tudjuk, az akkumulátor alkatrészeit (az áramütés veszélye miatt)** csak hozzáértő szakember cserélheti ki, és kizárólag a EATON által engedélyezett alkatrészekkel. l Az akkumulátort csak a hatályban lévő rendelkezéseknek megfelelően szabad a hulladékban elhelyezni. Az akkumulátor elemek kivételéhez (( **8** -as gomb nem világít) húzza ki a hálózati kábelt, és kövesse az alábbi utasításokat: lásd "Akkumulátor csere" 4. oldal.

Hibaelhárítás **(további információkért látogasson el a powerquality.eaton.com címre, vagy keresse fel vevőszolgálatunkat)**

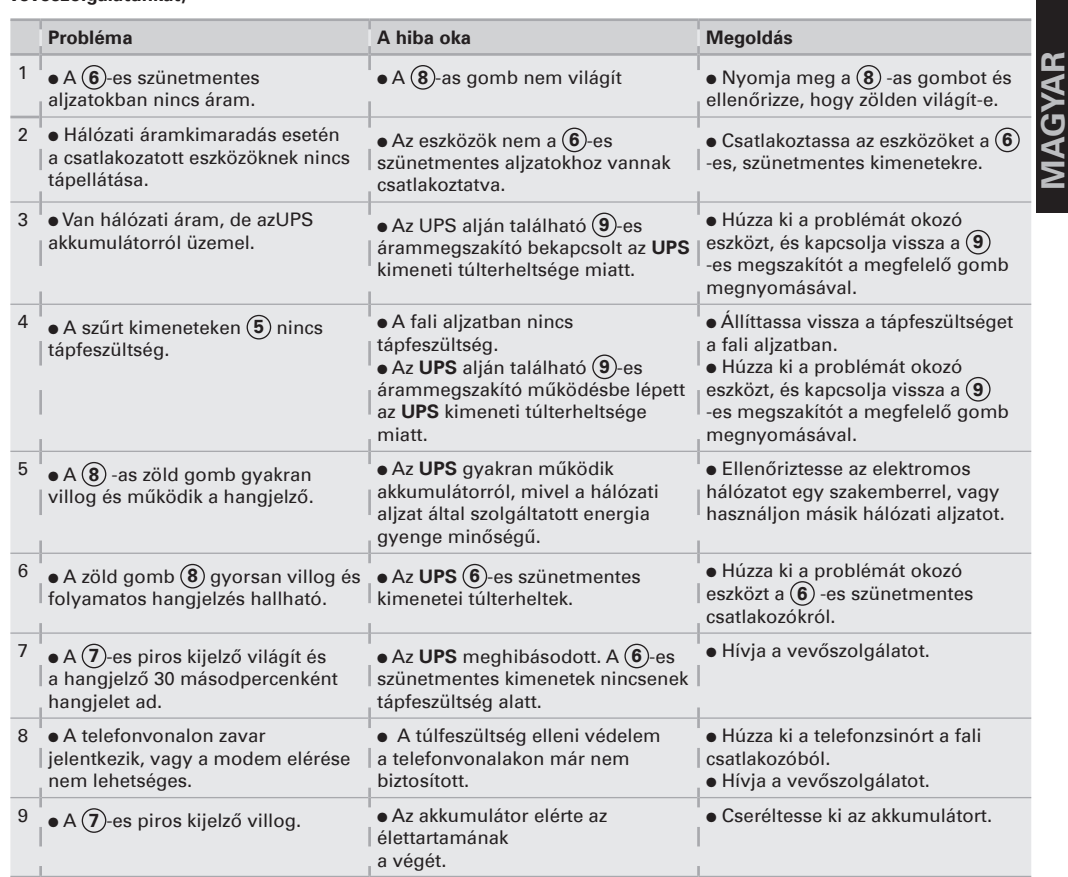

# Kullanım ko**ş**ulları

# $\bullet$  Bu cihaz bir bilgisayarı,

çevre birimlerini ve TV, HI-FI, VİDEO cihazlarını beslemek için tasarlanmış kesintisiz güç kaynağıdır (**UPS**). Bunların haricindeki elektrikli cihazlar (aydınlatma, ısıtma, elektrikli ev aletleri) için kullanılması söz

**TÜRKÇE**

# UPS'in ba**ğ**lantısı

konusu değildir.

l FR/DIN prizleri ile bir **UPS** için verilmiş kordonu ile veya IEC prizleri ile bir **UPS** için, bilgisayarınızın besleme kordonu ile, **UPS 1** 'i topraklı bir duvar prizi üzerine elektrik şebekesine bağlayın (bkz. şekil A).

l Amper olarak belirtilmiş akımı aşmayarak, kritik cihazların (bilgisayar, ekran, modem...) prizlerini, **6** bataryası tarafından yedeklenmiş ve gerilim fazlalıklarına karşı korunmuş prizler üzerine takın (bkz. şekil B). l Diğer cihazlar (yazıcı, scanner, faks...), filtrelenmiş ve gerilim fazlalıklarına karşı korunmuş **5** prizlerine takılabilir (bkz. şekil B); filtrelenmiş prizler, elektrik kesintisi halinde yedeklenmez.

l **İhtiyari Modem Internetağ bağlantısı:** modem hattı veya Ethernet ağı **UPS** bağlantısı kullanılarak gerilim fazlalıklarına karşı korunabilir. Bunun için şekil C'de belirtildiği gibi korunacak cihazın kordonu ile **UPS**'İ duvardaki prize bağlarken, **UPS** ile korunacak cihazı benzer bir kordonla birbirine bağlayın, (kordon verilmemiştir). l **Opsiyonel USB bağlantısı: UPS** cihazları verilen USB kablosu **4** ile

bilgisayara bağlanmaktadır. l Kişisel Çözüm Paketi yazılımını powerquality.eaton.com adresinden yükleyebilirsiniz. **• Garanti icin powerquality.eaton.** com adresinden kaydolun.

# Kullanım

- **5** : Filtreli prizler.
- **6** : Batarya yedekli prizler.
- **7** : Gösterge yandığında, **UPS** hatası.
- **8** : Yedeklenmiş prizlerin çalıştırılması veya
- durdurulması için düğme. **9** : Koruma devre kesicisi.

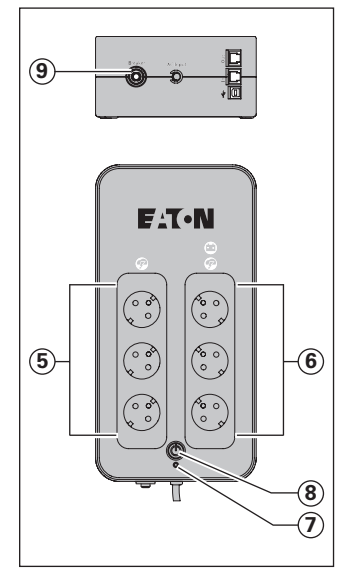

<sup>l</sup> **Batarya şarjı: 8** düğmesinin durumu ne olursa olsun, elektrik şebekesine bağlanıldığında **UPS** bataryasını şarj eder. ilk kullanımda, batarya tam bağımsızlığını ancak saatlik şarjdan sonra verir. En iyi bağımsızlığı muhafaza edebilmek için, **UPS**'in sürekli elektrik şebekesine bağlı bırakılması tavsiye edilir.

<sup>l</sup> **UPS'in çalıştırılması: 8** numaralı düğmeye takriben 1 saniye boyunca basın.

<sup>l</sup> **Yedeklenmemiş 5 filtreli prizleri:** bu prizler üzerine bağlanmış cihazlar, giriş kablosu bir duvar prizine bağlandığı andan itibaren beslenirler. **8** sayılı düğme bunlara kumanda etmez.

<sup>l</sup> **Yedeklenmiş prizler 6 :** bu prizlere bağlanmış cihazlar **8** numaralı düğme yeşil yandığında (işleyiş konumu) beslenirler (bkz şekil E). Bu prizler **UPS** elektrik şebekesine bağlı olmasa bile çalıştırılabilir (yanıp sönen **8** numaralı düğme).

# l **Elektrik şebekesindeki**

**bozulmalar:** bu şebekenin gerilimi kötü ise veya yoksa, **UPS** batarya üzerinde çalışmaya devam eder: **8** sayılı düğme yeşil yanıp söner. Normal modda, sesli alarm her 5 saniyede bir ve bataryanın bağımsızlık sonu yaklaştığında her 2 saniyede bir sinyal verir. l Elektrik şebekesindeki kesinti süresi, bataryanın bağımsızlığını aşarsa, **UPS** durur ve elektrik geri geldiğinde otomatik olarak tekrar çalışır. Şarjın komple boşalmasından sonra, komple bağımsızlığı geri getirmek için birkaç saat gereklidir. l Enerji tasarrufu kaygısıyla, yedeklenmiş prizler üzerine bağlı cihazların elektrik beslemesini

kesmek için **8** sayılı düğme kullanılabilir. **· Parafudr:** yedeklenmiş veya

yedeklenmemiş tüm prizler **8** numaralı düğmenin durumu ne olursa olsun bundan yararlanırlar. <sup>l</sup> **6 yedeklenmiş prizlerinin** 

**durdurulması: 8** sayılı düğme üzerine 2 saniyeden fazla basın.

# Hurdaya çıkarma ve batarya güvenli**ğ**i

**· Dikkat:** 25 °C'nin üzerinde, her 10 °C'de, bataryanın yaşam süresi yarı yarıya kısalır.

l **Cihazın düzgün işleyişini garanti etmek üzere, batarya parçaları, ancak kalifiye personel tarafından (elektrik çarpması riski)** ve EATON tarafından onaylanmış parçalarla değiştirilebilir.

l Bataryanın hurdaya çıkarılması, yürürlükteki mevzuata uygun olarak yapılmalıdır. Batarya elemanlarını çıkarmak için, cihazı kapatı **8** düğmesi sönük), besleme kordonunu çıkarın ve aşağıdaki gibi hareket edin: bkz. "Battery change" sayfa 4.

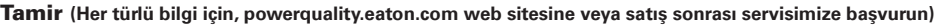

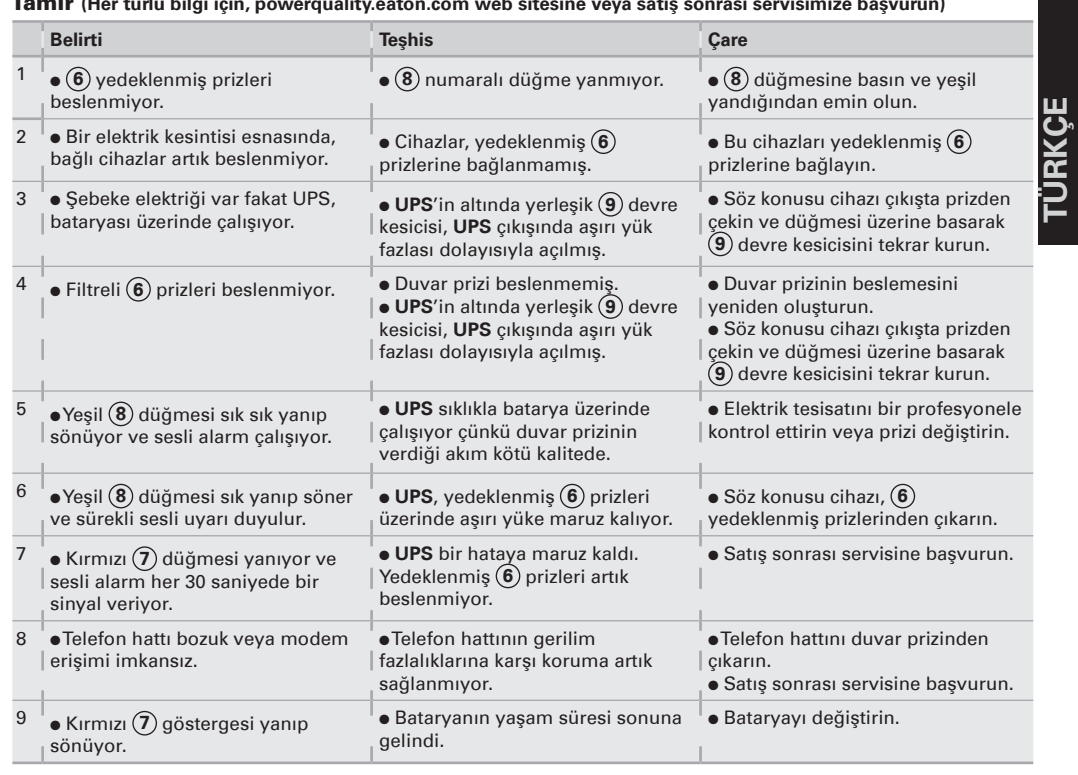

# Условия применения

• Данное устойство представляет собой бесперебойное питание (ASI) разработан ное для питания компьютера и периферийных устройств и не применяемое для питания любого иного электрооборудования (осветительные, нагревательные, бытовые

# электроприборы и т.д.). Подключение ASI

**РУCCКИЙ**

**PVCCKUN** 

 $\bullet$  Подключить устройство ASI  $\textcircled{1}$  к электросети через настенную розетку с контактом для заземления с помощью поставленного шнура для разъемов типа FR/DIN или с помощью сетевого шнура Вашего компьютера для разъемов типа IEC (см. рис. А).

#### • Подключить вилки наиболее

чувствительной аппаратуры (компьютер, экран, модем и т.д.) к розеткам, обеспеченным резервным питанием от батареи 6 и защищенным от перенапряжений (см. рис. В), следя за тем, чтобы сила тока не превышала значения, указанного в амперах.

• Прочую аппаратуру (принтер, сканнер,  $\sigma$  - президентри урудентору совмертной совмести.<br>факс и т.д.) можно подключить к розеткам,<br>снабженным фильтрами (5) и защищенным от перенапряжений (см. рис. В); снабженные фильтрами розетки не получают резервного питания в случае отсечки тока.

• Факультативное соединение модеминтернет/телефонная сеть: линию модема или сети Ethernet можно защитить от перенапряжений, подсоединив ее через аппарат **ASI**. Для этого, во-первых. соединить стенную розетку с ASI шнуром питания защищаемого аппарата и, во-вторых, соединить ASI с этим аппаратом с помощью идентичного шнура, как показано на рисунке С (шнур в поставку не входит). • Дополнительное подсоединение USB: Устройства бесперебойного питания могут подсоединяться к компьютеру с помощью поставляемого USB-кабеля 4.

• Загрузить программный пакет Personnal Solution-Рас на сайте powerquality.eaton.com • Зарегистрируйте гарантию на сайте powerquality.eaton.com.

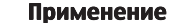

- $(5)$ : розетки, снабженные фильтрами.
	- 6): розетки, обеспеченные резервным
	- питанием от батареи  $\odot$ : Сигнальная лампочка "отказ ASI".
	- $\left( \widehat{\mathbf{8}}\right)$ : Кнопка включения и отключения
	- розеток, обеспеченных резервным питанием от батареи
	- (9): Защитный выключатель

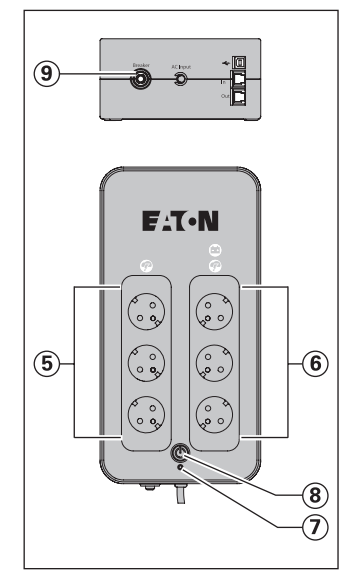

• Зарядка батареи: ASI начинает заряжать батарею с момента ее подключения в электросети независимо оттого, в каком положении находится кнопка $\circledast$ . При первоначальном применении батарея будет способна обеспечить автономное питание только после перезарядки в течение 8 часов. Для сохранения оптимальной автономности рекомендуется держать ASI постоянно включенным в сеть

 $\bullet$  Включение ASI: нажать на кнопку $\circledR$  и удерживать ее нажатой в течение приблизительно 1 секунды.

 $\bullet$  Снабженные фильтрами розетки $(5)$ не имеющие резервного питания: подключенные к этим розеткам аппараты получают питание с момента подключения вводного кабеля к настенной розетке. Кнопка (8) не управляет ими

• Розетки, обеспеченные резервным питанием от батареи (6): подключенные к этим розеткам аппараты<br>получают питание после того, как загорится

зеленая подсветка кнопки (8) (см. рис. Е). Эти розетки можно включать даже если ASI не подклю-чено к электросети (кнопка  $\circledR$ ) мигает). • Помехи в электросети: если напряжение в сети неудовлетворительное или

отсутствует. ASI продолжает работать от батареи: кнопка (8) мигает зеленым светом. В нормальном режиме работы звуковой аварийный сигнал подается сначала через каждые 5 секунд, а потом через каждые 2 секунды, если автономная работа от батареи подходит к концу.

• Если продолжительность отсечки от электросети превышает продолжительность автономной работы от батареи. ASI отключается и снова автоматически включается при появлении тока в сети. После полной разрядки батареи требуется несколько часов для того, чтобы полностью восстановить автономную работу от батареи  $\bullet$  В целях экономии энергии кнопку  $\circledast$ можно использовать для отключения электропитания аппаратов, подключенных к розеткам, обеспеченным резервным питанием от батареи

• Грозовая защита: ею обеспечены все розетки, как обеспеченные так и необеспеченные резервным питанием от батареи, независимо от положения кнопки (8). • Отключение розеток, обеспеченных резервным питанием от батареи (6): держать кнопку (8) более 2-х секунд.

## Замена батареи и техника безопасности

• Внимание! Срок службы батареи уменьшается наполовину каждый раз, когда температура повышается на 10 ℃ сверх 25 ℃. • Заменять батарею может только квалифицированный персонал (опасность поражения электрическим током) и только батареей, разрешенной к применению EATON для того, чтобы обеспечить удовлет ворительное функционирование аппарата. • Замена батареи должна осуществляться в соответствии с действующим законодательством. Для того, чтобы вынуть батарею необходимо отключить аппарат (кнопка $\circledast$ погашена), отключить шнур и выполнить следующие действия:

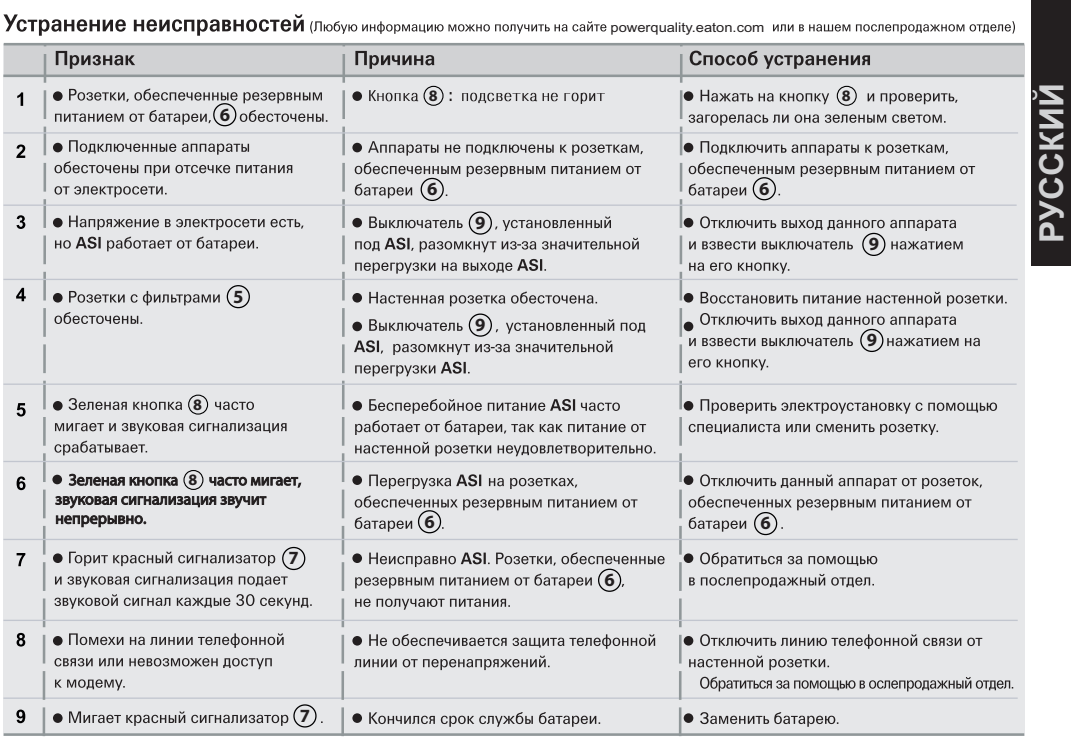

ا**ستكشاف الأعطال وعلاجها** (لمزيد من المعلومات، يرجى زيارة الموقع powerquality.eaton.com أو الاتصال بخدمة ما بعد البيع.)

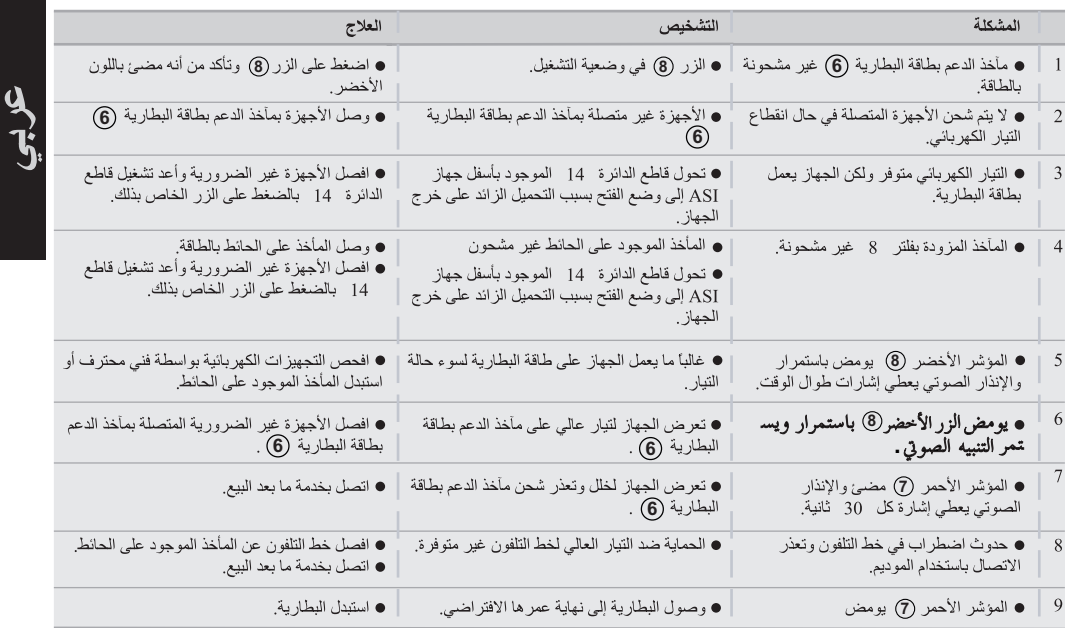

# شروط الاستعمال

ه هذا الجهاز هو جهاز للتغذية الكهربائية بدون انقطاع  $\mathbf{Q}$ مسترتبون ومستقدمة مسرتبو ومبهوره مستبي سرمسة<br>الفيديو، باستثناء أية معدات كهربائية أخرى مثل أجهزة  $\mathbf{\hat{f}}$ الإَنَّارَةَ أَوْ التَّدْفُنَةَ أَوْ الأَجْهَزَةِ الْمُنْزَلِّيَّةِ وَغَيْرِهَا.

# توصيل الجهاز

عبر مأخذ كهرباء يشتمل على طرف للتوصيل الأرضي بواسطة الكبل المرفق مع الأجهزة المزودة بمقبسي RF/DIN أو بكبلٌ تغذية الكمبيوتر بالطاقة بالنسبة للأجهزة المزودة بمقبسي IEC (انظر الرسم A). رســــر <sub>"</sub><br>• وصــل الأجهزة الحساسة مثل الكمبيوتر والشاشات<br>والمودم وغيرها بالمآخذ (6) التي توفر طاقة البطارية

الاحتياطية والحماية ضد الفلطية العالية (انظر الرسم B)، مع الالتزام بعدم تجاوز التيار المحدد بالأمبير . ص<br>• يمكن توصيل الأجهزة الأخرى (مثل الطابعات أو الماسحات الضونية أو أجهزة الفاكس أو غيرها) بالْمَاخذ (5) المزوّدة بفلتر والتي تحميّ ضد التيار العالمي (انظَّر الرسم B ) وَلاَ تكوَّن هذه المآخذ مدعومة العلي (الصر الرسم B ) و 2 نمون هذه المحد مد<br>بطاقة البطارية في حال انقطاع التيار الكهربائي.<br>• التوصيل الاختيار ي يمودم الإنترنت/ الشبكة: يمكن حماية خط الموديم أو الإيثرنت ضد التيار العالي بتوصيلهما بجهاز ASI. وصل كبل الجهاز الموجود بكل من المأخذ وجهاز ASI ثم استخدام كبل مشابه بين ASI والجهاز كما هو موضح في الرسم C (لا يتم

تقديم الكبل مع الجهاز). • مُنفذُ توصيل USB اختياري:<br>يمكن توصيل أحهزة ASI الاكمبيوتر باستخدام كبل USB (4) المرفق.

• قم بتنزيل برنامج Personnal Solution-Pac من مُوقع powerquality.eaton.com.

• قم بتسحيل الضمان على .powerquality.eaton.com

التشغيل **6 7** .<br>(8) : زر تشغيل/ إيقاف مأخذ الدعم بطاقة البطارية. .<br>(9): قاطع دائر ة الحماية<sub>.</sub>

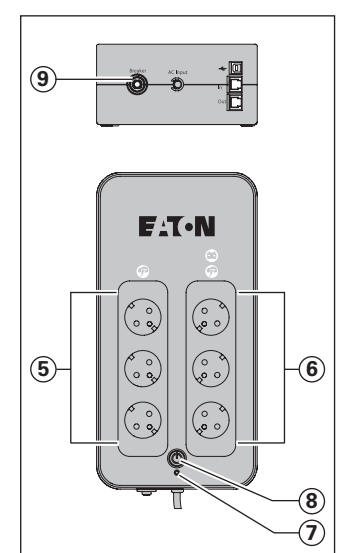

**.** شحن البطارية: يشحن الجهاز البطارية عندما يكون الجهاز موصولاً بمأخذ للتيار المتردد. ومهما كانت وضعية الزر (**8)** ، إلا أنه يوص<sub>ب</sub>ي عند الاستعمال وصنعية الزر (**6) :** إذ النه يؤصني عد ادتفتعمان<br>للمرة الأولى بشمن البطارية مدة (5) ساعات<sub>.</sub><br>يستحسن ترك الجهاز موصولاً بشكل مستمر بمصدر<br>التغذية بالتيار للحفاظ على التشغيل الذاتي الجهاز. **• تشغيل الجهاز :** اضغط على الزر (8 لمدة ثانية والحدة تقر بياً.

**»** المآخذ المزودة بفلتر (5) غير المدعومة بطاقة البطارية: تتم تغذية الأجهزة المتصلة بهذه المأخذ **8 6** المتصلة بهذه المأخذ بالطاقة عندما يكون الزر (**8)**<br>على وضعية التشغيل ومضيئا بضوء أخضر (انظر الرسم E). وبالإمكان تشغيل هذه المأخذ حتى وَإن كان

مرسم على ربومبت عدد عدد مستقبل ربي عالى على الربي<br>الجهاز غير متصل بمصدر التيار العنزدد (يكون الزر<br>**8) في حالة وميض)**.

ا**ضطراب التيار المتردد:** إذا كان التيار المتردد ضعيفًا أو مقطوعاً، يقوم جهاز ASI بتأمين التغذية بالاعتماد على طاقة البطارية<sub>.</sub> عندئذ يومض الزر (**8**) بلون<br>أخضر<sub>.</sub> وفي الوضع العادي، يعطي الإنذار الصوتي إشارةَ كلَّ نَّوانسَ، ثُمَّ كلَّ نُّوانسي عَنْدَماً يقترب وقت انتهاء شحن البطارية

• إذا استمر انقطاع التيار أطول من الفترة التي توفرها طاقة البطارية، يتوقف الجهاز ويتم إعادة تشغيله آليًا باستعادة الطاقة الكهربانية. و بعد تفريغ البطارية كلية، .<br>يتطلب الجهاز بضبع ساعات ليتم شحن البطارية تماماً. ● لتوفير طاقة البطارية، استخدم الزر (**8)** لقطع<br>التغذية بالطاقة للأجهزة المتصلة بمقابس الدعم بطاقة البطارية.

• الحماية ضد التيار العالي: تمتاز جميع المآخذ، سواء مأخذ الدعم بطاقة البطارية أو غير المدعومة بها، ضعية الزر (**8**<br>6) : اضغط على الزر **(8)** لمدة تزيد عن ثانيتين.

إرشادات السلامة والتخلص من البطارية: .<br>• تحذير : ينقص عمر البطار ية بمعدل النصف لكل س .<br>℃ 10 درجات مئوية فوق ℃ 25 درجة. • لا يتم استبدال مكونات البطارية إلا بو اسطة فنيين ....<br>متخصصين (لما ينطوي عليه ذلك من خطر التعرض سے ہیں۔<br>الصدمة كهر بانية)، وبمكونات معتمدة لدى شركة ً .<br>EATON لضمان عمل الجهاز على النحو السليم ● يتم التخلص من البطارية حسب القوانين المعمول بها. ولإزالة البطارية يجب إيقاف الجهاز (يكون الزر **8)** على وضعية الإيقاف) وإخراج كُبل الطاقة واتباع الخطوات المبينة في صفحة **4** "تغيير البطارية"

# **Driftvillkor**

(**U**ninterruptible **P**ower **S**upply, avbrottsfri elkraft) till datorer och deras kringutrustning, TV, stereo-**SVENKA SVENKA** system och video…Den får inte användas för att driva annan elektrisk utrustning (belysning, värmeelement, hushållsutrustning mm.).

# UPS anslutningar

l Denna produkt är en **UPS**

<sup>l</sup> Anslut **UPS**:en **1** till växelspänning via vägguttag med skyddsjord och den medföljande kabeln för **UPS** med FR/DIN-kontakter eller med anslutningskabeln till er dator för **UPS** med IEC-kontakter (se bild A).

**Anslut kritisk last (datorer,** monitorer, modem mm.) till uttag **6** för batteribackup och skydd mot spänningstransienter (se bild B) men se till att ni inte överskrider den maximala utgångsströmmen för **UPS**:en.

**Annan utrustning (skrivare,** scanner, fax mm.) kan kopplas in på dom filtrerade uttagen **5** som skyddar mot spänningstransienter (se bild B). Dom filtrerade uttagen har inte batteribackup i händelse av strömavbrott.

#### l **Valfritt Internet modem / Nätverksanslutning:**

Ett modem eller Ehternet datalinje kan skyddas mot spänningstransienter genom att koppla dem via **UPS**:en. Anslut den existerande utrustningskabeln mellan vägguttaget och **UPS**:en och använd en likadan kabel mellan **UPS**:en och utrustningen som visas i bild C (kabeln medföljer inte).

# l **Valfritt USB anslutning:**

**UPS**:en kan anslutas till datorn med den medföljande USB-kabeln **4** .

l Ladda ner Personnal Solution-Pac software på powerquality.eaton. com.

l Registrera garantin på powerquality.eaton.com.

#### Drift

**5** : Filtrerade uttag.

- **6** : Batteribackup uttag.
- **7** : Diod (LED) TILL (ON) indekerar ett **UPS**-fel.
- **8** : TILL/FRÅN (ON/OFF) knapp för batteribackup uttagen.

**9** : Skyddströmbrytare.

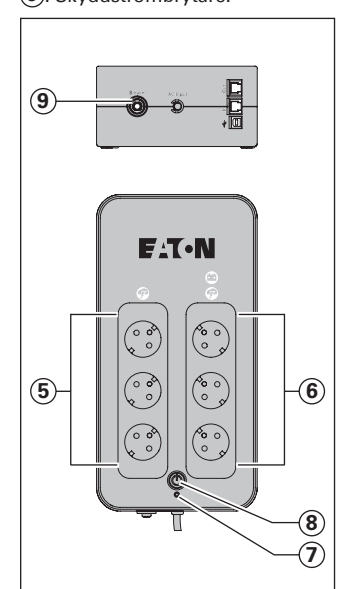

l **Batteribyte: UPS**:en laddar batterierna så fort den är ansluten till ett vägguttag, oavsett om knapp **8** är intryckt eller inte. Första gången **UPS**:en används så når batteriet sin fulla laddning efter att ha laddats i minst 8 timmar. Det rekommenderas att **UPS**:en är konstant inkopplad till ett uttag med växelspänning för att säkerställa bästa möjliga laddning. l **Starta UPS:en**: Tryck och håll in knapp **8** i ungefär en sekund.

<sup>l</sup> **Filtrerade uttag 5 utan batteribackup:** Utrustning ansluten

till dessa uttag får spänning så fort en växelströmskabel blir ansluten. De påverkas inte av knapp **8**. <sup>l</sup> **Batteribackup uttag 6 :** Utrustning ansluten till dessa uttag får spänning så fort knapp **8** blir

grön (se bild E). Dessa uttag kan spänningsättas även om UPS:en inte är ansluten till växelspänning (knapp **8** blinkar).

l **Växelspänningsstörning:** Om växelspänningen blir störd eller försvinner så fortsätter **UPS**:en gå på batteridrift. Knapp **8** blinkar grönt. I normal-läge larmar den med ett pip var femte sekund och varannan sekund när batteritiden börjar ta slut.

 $\bullet$  Om spänningsbortfallet varar längre än batteribackuptiden så stannar **UPS**:en och återstartar automatiskt igen när spänningen återkommer. Efter en fullständig urladdning behövs det ett par timmar för att ladda upp batteriet till full backuptid igen.

l För att spara batterikraft kan man trycka och hålla in knapp **8** och därigenom stänga av spänningen till utrustningen som är kopplad till batteribackuputtagen.

l **Åskskydd:** Alla uttag antingen om dom har batteribackup eller endast skydd mot spänningstransienter så skyddar dom oavsett position på knapp **8** .

# l **Avstängning av**

**batteribackuputtagen** (6): Tryck och håll in knapp **8** i mer än två sekunder.

# Batteriåtervinning och säkerhet

**• Försiktighet.** Batteriets livslängd blir reducerat med 50 % för var tionde grad över 25 ˚C. l **Batteriblocken får endast bytas av kvalifierad personal (risk för stötar),** med nya batteriblock godkända av EATON för att säkerställa säker drift av **UPS**. l Batteriet måste omhändertas enligt gällande regelverk. För att byta batteriblocken, stäng av **UPS** (knapp **8** OFF), ta bort strömsladden och fortsätt enligt anvisningen på sidan 4 "batteribyte".

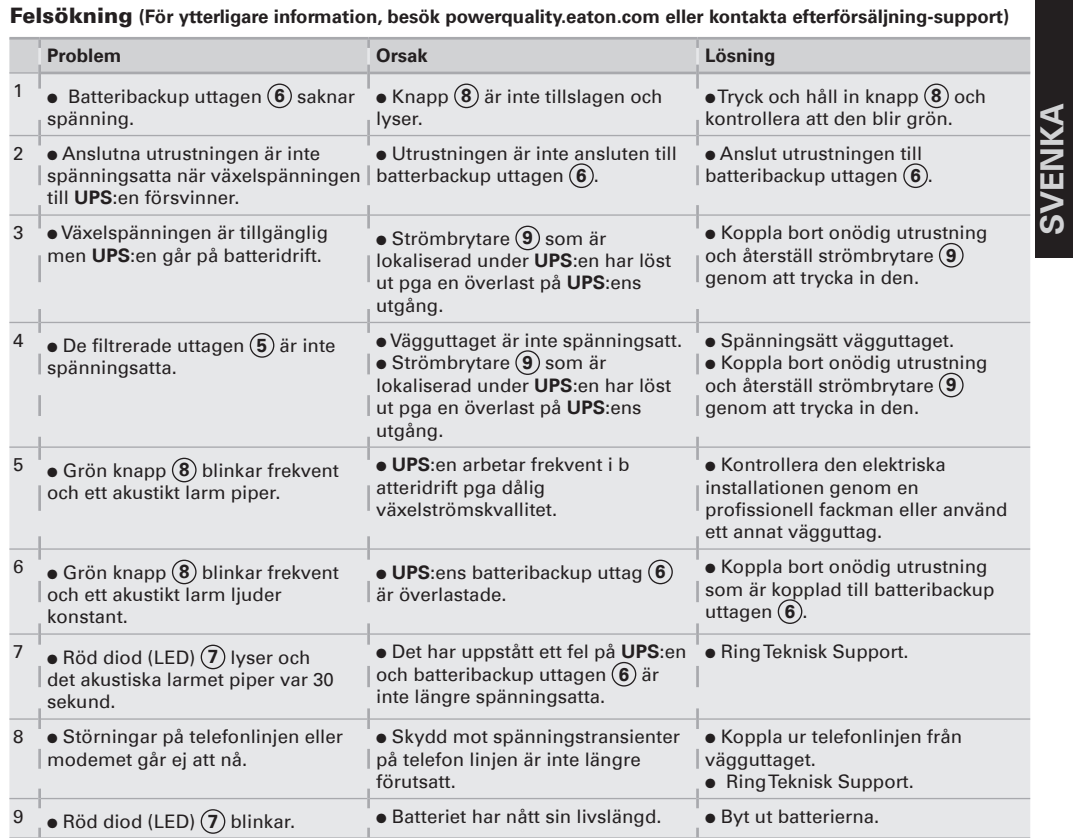

### Käyttötarkoitus

**• Protection Station on** häiriöttömän sähkönsyötön järjestelmä (**UPS**), joka on tarkoitettu tietokoneen ja oheislaitteiden sekä television, digiboxin, kotiteatterin, hifijärjestelmien ja DVDtallentimien sähkönsuojaukseen. Sitä ei ole tarkoitettu muiden

sähkölaitteiden (valaistus, lämmitys, kodinkoneet, ym.) sähkönsyötön varmistukseen.

# UPS-liitännät

**SUOMI**

<sup>l</sup> Liitä **UPS 1** maadoitettuun seinäpistorasiaan (katso kuva A). **e** Kytke kriittiset laitteet  $\textcircled{\textbf{6}}$ (tietokone, näyttö, modeemi, TV, ym.) UPSin pistorasioihin, joissa on sekä akkuvarmennus että ylijännitesuojaus (katso kuva B). Huolehdi, ettei laitteiden yhteenlaskettu jänniteteho ylitä UPSin VA tai W –arvoja.  $\bullet$  Muut laitteet (esim. printteri, skanneri, fax) voidaan kytkeä ylijännitesuojattuihin pistorasioihin **5** (katso kuva B).

Ylijännitesuojatut pistorasiat eivät ole akkuvarmennettuja, joten ne eivät anna laitteelle varavirtaa sähkökatkon aikana.

l **Puhelin-, fax-, modeemi- tai datalinja** voidaan suojata ylijännitteitä vastaan liittämällä datajohto UPSiin katso kuva C. l **Kommunikaatioliitäntä:** 

Tietokone voidaan liittää **UPS**-

laitteeseen mukana tulevalla USBkaapelilla **4**.

 $\bullet$  Voit ladata Personal Solution-Pac ohjelmiston osoitteesta: eaton.fi **e** Rekisteröi takuu osoitteessa: eaton.fi

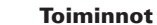

**5** : Ylijännitesuojatut pistorasiat.

- **6** : Akkuvarmennetut pistorasiat.
- **7** : LED ON ilmoittaa viasta.
- **8** : ON/OFF painike
- akkuvarmennetuille pistorasioille.

**9** : Johdonsuoja automaatti.

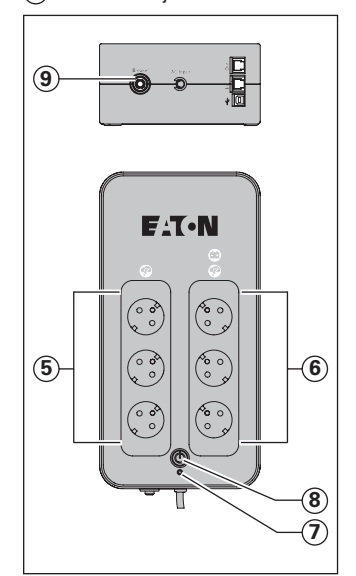

**e Akuston varaus: UPS** varaa akuston heti kun se on kytketty verkkosähköön, riippumatta siitä onko painike **8** . painettu päälle tai ei. Kun käytät laitetta ensimmäisen kerran akusto antaa täyden

varakäyntiajan 8 tunnin varausajan jälkeen. On suositeltavaa, että **UPS** on aina kytkettynä verkkosähköön, jolloin saadaan pisin mahdollinen varakäyntiaika sähkökatkon aikana. l **UPS-laitteen käynnistäminen:**  paina painiketta **8** noin 1 sekuntti.

l **Ylijännitesuojatut pistorasiat 5 ilman akkuvarmennusta**: Kun virtajohto on kytketty pistokkeeseen, ylijännitesuojatut pistorasiat ovat toiminnassa. Painikkeen **8** asento ei vaikuta niiden toimintaan.

<sup>l</sup> **Akkuvarmennetut pistorasiat 6 :** Laitteet, jotka on kytketty näihin pistorasioihin, ovat suojattuja sen jälkeen kun painike **8** syttyy vihreä valo (katso kuva E).Nämä pistorasiat voidaan kytkeä päälle, vaikka **UPS** ei saisikaan verkkosähköä(painike **8** vilkkuu silloin).

l **Verkkohäiriötilanne**: Sähköhäiriön tai sähkökatkoksen sattuessa, **UPS** jatkaa toimintaansa akuston turvin. Painike **8** vilkkuu. Aluksi hälytysääni piippaa viiden sekunnin välein ja akuston varakäyntiajan melkein loppuessa kahden sekunnin välein.

l Mikäli sähkökatkos kestää pidempään kuin käytettävissä oleva akuston varakäyntiaika, **UPS** menee pois päältä ja käynnistyy automaattisesti uudestaan sähköjen tultua takaisin. Akuston varaukseen kuluu muutama tuntia aikaa, jos akusto on purkautunut

kokonaan. l Jos halutaan säästää akustossa olevaa virtaa, voidaan painamalla painiketta **8** katkaista virta laitteille, jotka on kytketty akkuvarmennettuihin pistorasioihin.

l **Ylijännitesuojaus**: Kaikissa pistorasioissa on ylijännitesuojaus eivätkä UPSin painikkeen **8** asento vaikuta niiden toimintaan. l **Akkuvarmennettujen pistorasioiden 6 alasajo:** Paina painiketta **8** yli kaksi sekuntia.

#### Akuston hävitys ja turvallisuus

l **Varoitus**: Akuston käyttöikä lyhenee aina 50 % jokaisesta kymmenen asteen ylityksestä, joka ylittää 25 °C rajan. l **Akustonvaihdon saa suorittaa vain sähköalan ammattilainen (sähköiskun vaara).** UPSin toiminnan varmistamiseksi suosittelemme vain Eatonin hyväksymiä akkuja. l Akuston hävityksessä tulee

noudattaa ympäristölain mukaisia käytäntöjä. Mikäli haluat poistaa akuston, sammuta **UPS**-laite OFFpainikkeesta **8** ja poista virtajohto laitteesta. Lisäaohjeet alla.

l **Varoitus: Ole varovainen, ettet vaihda +navan (punainen) ja –navan (musta) johtojen paikkaa, kun liität ne akustoon, sillä se voi aiheuttaa laiterikon.**

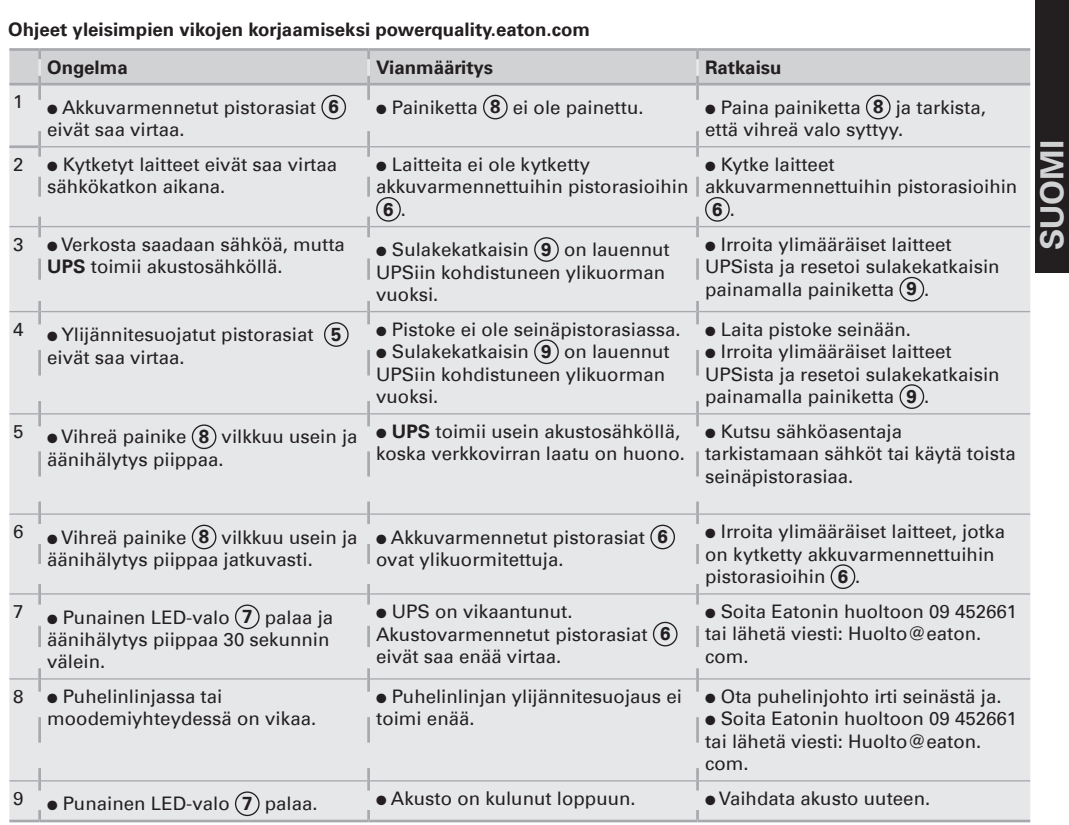

www.eaton.com 614-09954-02

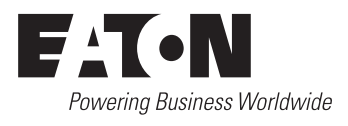